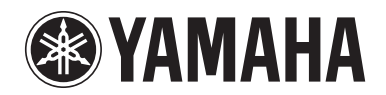

## **POCKET RECORDER POCKETRAK 2G**

**Manuel de références**

## **Table des matières**

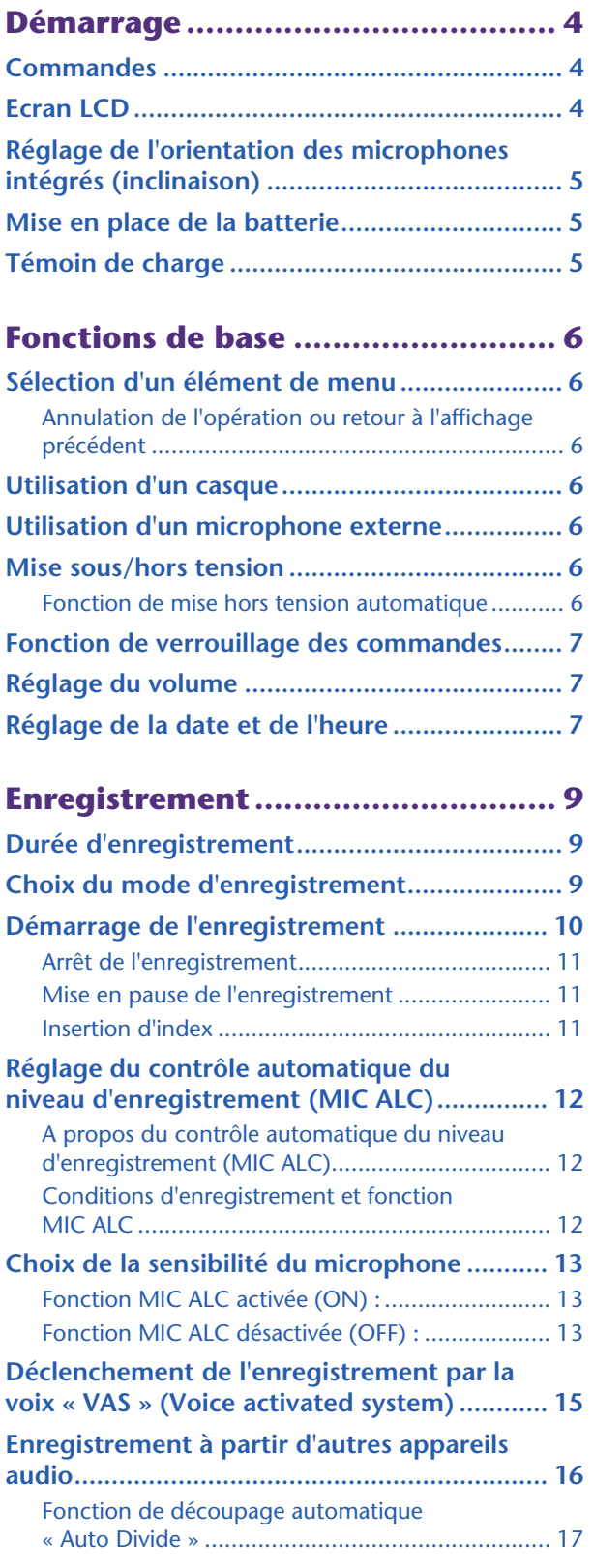

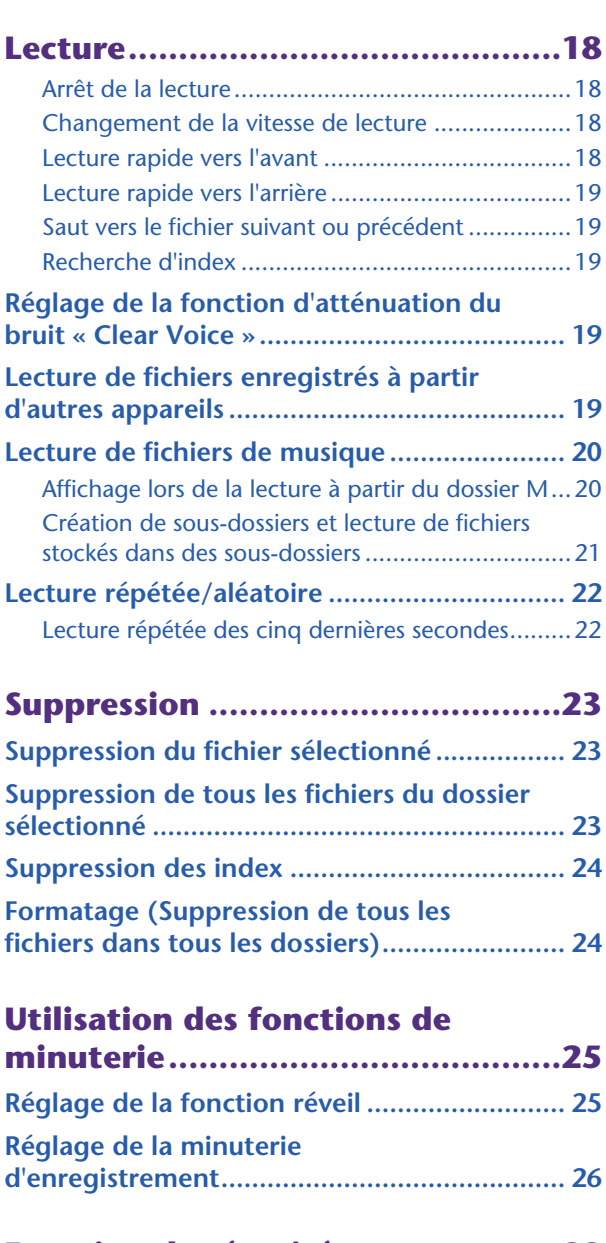

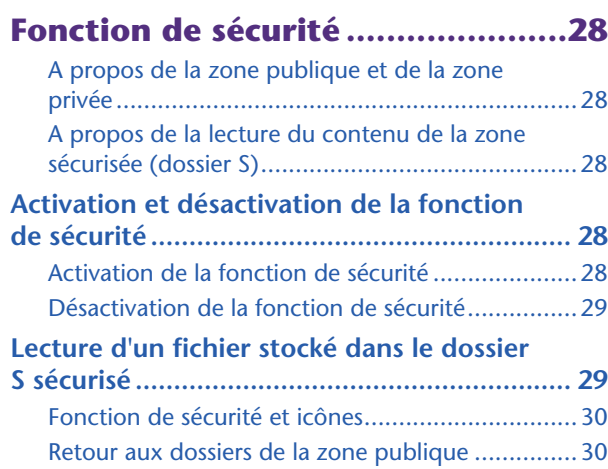

#### **[Réglage des options de menu ...... 31](#page-30-0)**

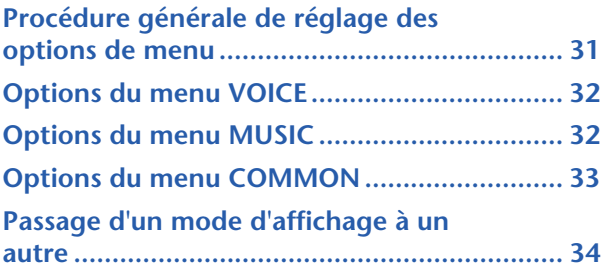

#### **[Connexion à un ordinateur .......... 35](#page-34-0)**

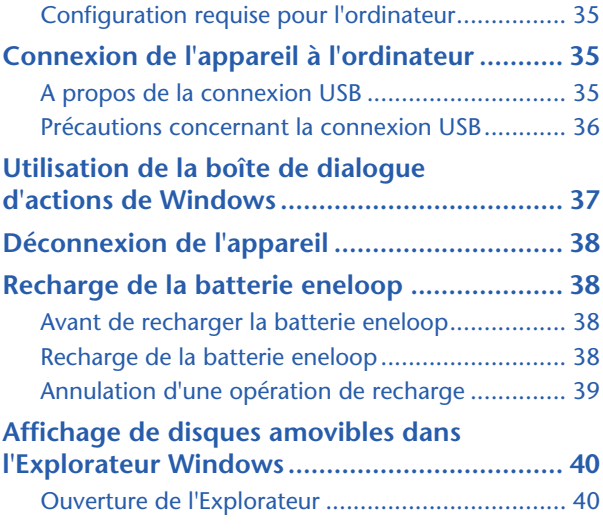

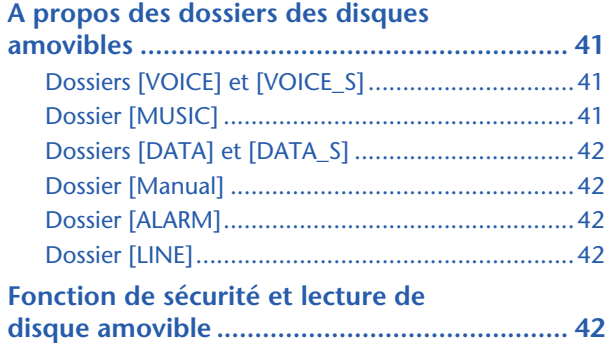

#### **Utilisation de l'appareil comme [lecteur de musique........................43](#page-42-0)** [Enregistrement de fichiers de musique .................43](#page-42-1) **Extraction de CD (transfert de fichiers [de musique vers votre ordinateur\)................. 43](#page-42-2) Copie de données à l'aide de [l'Explorateur .................................................... 46](#page-45-0)** [\(1\) Copie de fichiers vers l'appareil .......................46](#page-45-1) [\(2\) Copie de fichiers vers l'ordinateur....................46](#page-45-2) **Transfert de données via Windows [Media Player.................................................... 47](#page-46-0) [Création d'une liste de lecture........................ 48](#page-47-0)** [Sélection de la liste de lecture :.............................48](#page-47-1) **[Annexe...........................................49](#page-48-0)**

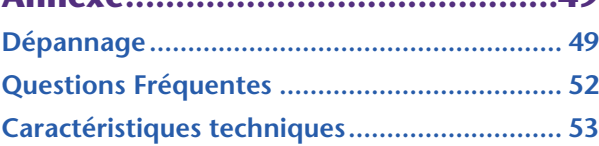

- \* Les illustrations et vues d'écran LCD figurant dans ce manuel servent uniquement à expliciter les instructions et peuvent différer légèrement de celles apparaissant sur votre appareil.
- \* Windows® et Windows Media® player sont des marques déposées ou des marques commerciales de Microsoft® Corporation aux Etats-Unis et dans d'autres pays.
- \* Les noms de société et de produit de ce manuel sont des marques commerciales ou des marques déposées de leurs propriétaires respectifs.

## <span id="page-3-0"></span>**Démarrage**

### <span id="page-3-1"></span>**Commandes**

- Microphones intégrés (L, R)
- Voyant REC/PEAK
- Prise ligne/microphone externe /  $\left( \right)$
- Touche de saut/recherche avant  $($
- Touche de lecture/sélection (►)
- Touche de saut/recherche arrière  $(H)$
- **7** Touches de volume (VOL  $+$ ,  $-$ )
- Touche de dossier/index (FOLDER/ INDEX)
- Ecran LCD
- Touche d'effacement (DEL)
- Touche pause/enregistrement (PAUSE/REC)
- Touche menu/arrêt (MENU/STOP)
- Haut-parleur
- **14** Prise de casque  $(\bigcirc)$
- Commutateur marche/veille (POWER/HOLD)
- Commutateur de commande de la vitesse de lecture (PLAY SPEED)
- Couvercle du compartiment de la batterie
- Bouton curseur du connecteur USB
- Couvercle du connecteur USB (à charnière)
- Connecteur USB

### <span id="page-3-2"></span>**Ecran LCD**

- Mode de lecture : Répétition/Aléatoire/5 secondes (ONE, ALL, RND, 5SEC)
- Témoin de charge
- **3** Type de batterie (e = eneloop,  $A = \text{alcaline}$ )
- Mode d'enregistrement (XHQ, HQ, SP, LP, PCM)
- Déclenchement par la voix « VAS » (Voice activated system)
- Sensibilité du microphone
- Mode d'enregistrement externe (MIC, LINE)
- Verrouillage/déverrouillage de la lecture
- Minuterie/Réveil
- Numéro de fichier
- Nombre total de fichiers
- Affichage des informations (heure/message/mode, etc.)
- Activation/désactivation de la fonction de sécurité (Dossier S uniquement)
- Dossier (A, B, C, D, S, L, M)

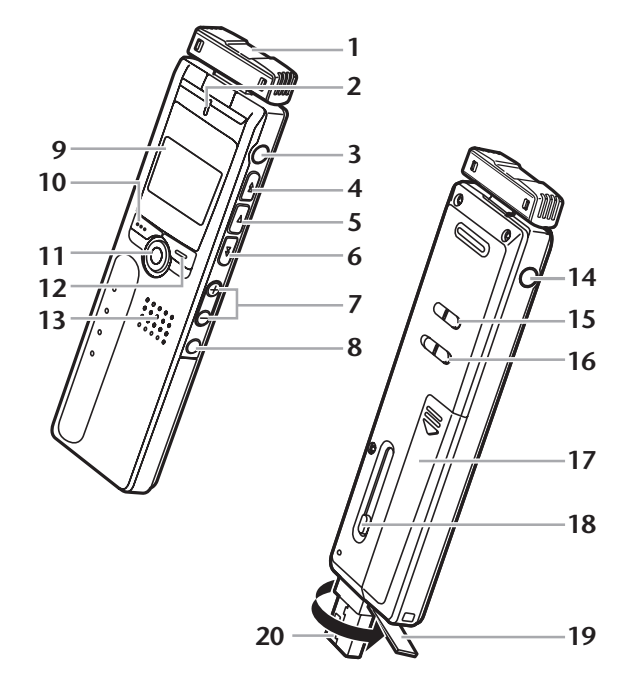

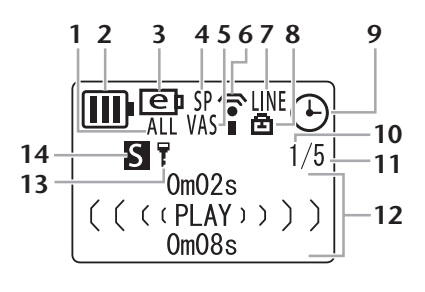

### <span id="page-4-0"></span>**Réglage de l'orientation des microphones intégrés (inclinaison)**

Il est possible de régler l'orientation des microphones intégrés. Par exemple, lorsque l'appareil est posé sur une table pour effectuer un enregistrement, vous pouvez orienter le microphone vers le haut afin d'éviter les bruits parasites au niveau de la table. Réglez l'orientation du microphone en fonction de l'environnement et des conditions d'enregistrement.

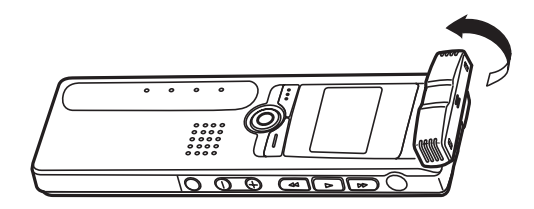

#### **Note:**

*· Pendant l'enregistrement, évitez de toucher et de régler le microphone. Cela risque de générer des bruits de manipulation indésirables qui seraient alors enregistrés.*

### <span id="page-4-1"></span>**Mise en place de la batterie**

*Mettez l'appareil hors tension avant de remplacer la batterie.*

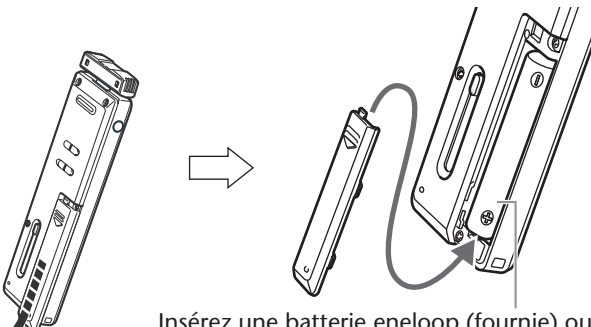

Insérez une batterie eneloop (fournie) ou une pile alcaline de type AAA/LR03/HP16.

#### **Note:**

*· En cas d'utilisation d'une pile alcaline, appuyez la touche MENU/STOP sans la relâcher pendant au moins deux secondes, afin d'accéder au menu COMMON, puis sélectionnez la valeur « ALKALINE » dans l'option BATTERY SETTING ([page 33](#page-32-1)).*

### <span id="page-4-2"></span>**Témoin de charge**

Le témoin de charge de la batterie/pile sur l'écran LCD permet d'évaluer la réserve d'alimentation restante.

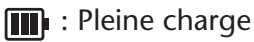

- **1** : Batterie/pile faible
	- : Batterie/pile déchargée : Rechargez la batterie « eneloop » [\(page 38](#page-37-3)) ou remplacez la pile par une pile alcaline neuve de même type. Si vous continuez d'utiliser l'enregistreur sans recharger la batterie « eneloop » ou sans remplacer la pile, le message « LOW BATTERY PLEASE CHARGE A BATTERY » ou « LOW BATTERY » s'affiche sur l'écran de l'appareil. Ensuite, le rétroéclairage de l'écran LCD s'éteint.

## <span id="page-5-0"></span>**Fonctions de base**

### <span id="page-5-1"></span>**Sélection d'un élément de menu**

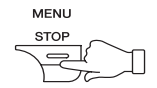

**Appuyez sur la touche MENU/STOP sans la relâcher pendant au moins deux secondes.**

**Appuyez sur la touche ►→ ou ← :** pour déplacez la zone en surbrillance vers le haut/bas.

**Appuyez sur la touche ► :** pour sélectionner l'élément de menu affiché en surbrillance.

#### <span id="page-5-2"></span>**Annulation de l'opération ou retour à l'affichage précédent**

**Appuyez sur la touche MENU/STOP :** pour revenir à l'affichage précédent.

### <span id="page-5-3"></span>**Utilisation d'un casque**

Connectez le casque ou les écouteurs à la prise  $\mathcal{Q}$ . Le haut-parleur est alors désactivé automatiquement.

### <span id="page-5-4"></span>**Utilisation d'un microphone externe**

Connectez un microphone externe (non fourni) à la  $\bullet$  prise ([page 16\)](#page-15-0). Les microphones intégrés sont alors désactivés automatiquement.

#### **Note:**

*· Si vous utilisez un microphone externe, appuyez sur la touche MENU/STOP sans la relâcher pendant au moins deux secondes pour accéder au menu VOICE, puis sélectionnez la valeur « MIC » comme paramètre d'enregistrement REC SELECT.*

### <span id="page-5-5"></span>**Mise sous/hors tension**

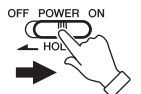

#### **Placez le commutateur POWER/HOLD vers la droite.**

Le message « HELLO! » apparaît brièvement à l'écran pendant la mise en marche de l'appareil, puis le numéro du dernier fichier sélectionné s'affiche (fonction Resume).

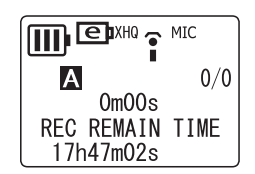

**Placez le commutateur POWER/HOLD vers la gauche.**Le message « SEE YOU! » apparaît à l'écran et l'appareil se met hors tension.

### <span id="page-5-6"></span>**Fonction de mise hors tension automatique**

- Si vous laissez l'appareil sous tension sans l'utiliser, il se met automatiquement hors tension au bout de 15 minutes.
- Si vous laissez l'appareil sous tension sans l'utiliser alors que le mode enregistrement est en pause, l'appareil se met automatiquement hors tension au bout de 15 minutes, après avoir sauvegardé l'enregistrement déjà effectué.

### <span id="page-6-0"></span>**Fonction de verrouillage des commandes**

La fonction Hold permet d'empêcher toute opération non souhaitée (lecture ou enregistrement) qui pourrait être provoquée par une action involontaire sur une des commandes.

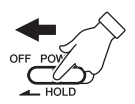

**Placez le commutateur POWER/HOLD vers la gauche lorsque l'appareil est en cours de lecture ou d'enregistrement.** La fonction de verrouillage est activée.

• Si une commande est actionnée alors que la fonction de verrouillage est activée, l'indication « HOLD ON » apparaît à l'écran mais la commande est sans effet.

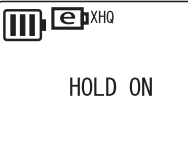

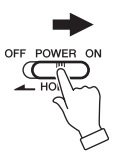

**Placez le commutateur POWER/HOLD vers la droite.** L'indication « HOLD OFF » apparaît et la fonction de verrouillage est désactivée.

• Si le commutateur est placé vers la gauche alors que l'appareil n'est pas en cours de lecture ou d'enregistrement, ce dernier est alors mis hors tension.

### <span id="page-6-1"></span>**Réglage du volume**

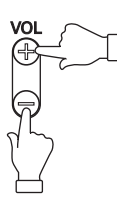

**Appuyez sur la touche VOL + ou – .** L'indicateur de volume apparaît à l'écran (VOLUME 0 à VOLUME 20).

### <span id="page-6-2"></span>**Réglage de la date et de l'heure**

- *1.* **L'appareil étant arrêté, appuyez sur la touche MENU/STOP sans la relâcher pendant au moins deux secondes.**
- **2.** Appuyez sur la touche ►► ou ← pour sélectionner l'option « COMMON », puis appuyez sur la touche ►.
- *3.* Appuyez sur la touche ►► ou  $\leq$  pour sélectionner **l'option « DATE & TIME », puis appuyez sur la touche ►.**
- **4.** Appuyez sur la touche ►► ou  $\leq$  pour sélectionner **l'année, puis appuyez sur la touche** W**.**
- *5.* **Procédez de la même manière pour régler le mois, le jour, le format d'affichage des heures « 24H » ou « AM/PM (12H) », l'heure et les minutes.**

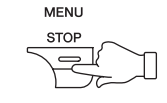

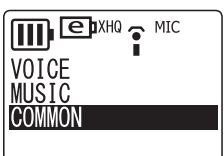

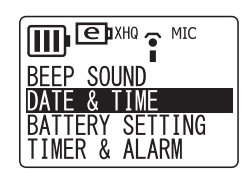

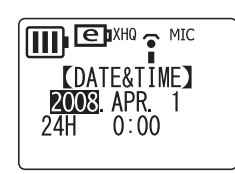

*6.* **Appuyez deux fois sur la touche MENU/STOP pour quitter le mode de réglage.**

Le réglage de la date et de l'heure est alors terminé.

#### **Note:**

- *· Les réglages de calendrier peuvent être perdus lorsque la batterie/pile est retirée pendant plus de 10 minutes. Dans ce cas, vous devrez effectuer les réglages à nouveau.*
- *· Lorsque l'appareil a été utilisé pendant une durée prolongée, il se peut que l'heure affichée soit légèrement déréglée. Dans ce cas, vous devrez effectuer les réglages à nouveau.*

## <span id="page-8-0"></span>**Enregistrement**

### <span id="page-8-1"></span>**Durée d'enregistrement**

**La durée d'enregistrement varie selon le mode d'enregistrement, comme indiqué ci-dessous.**

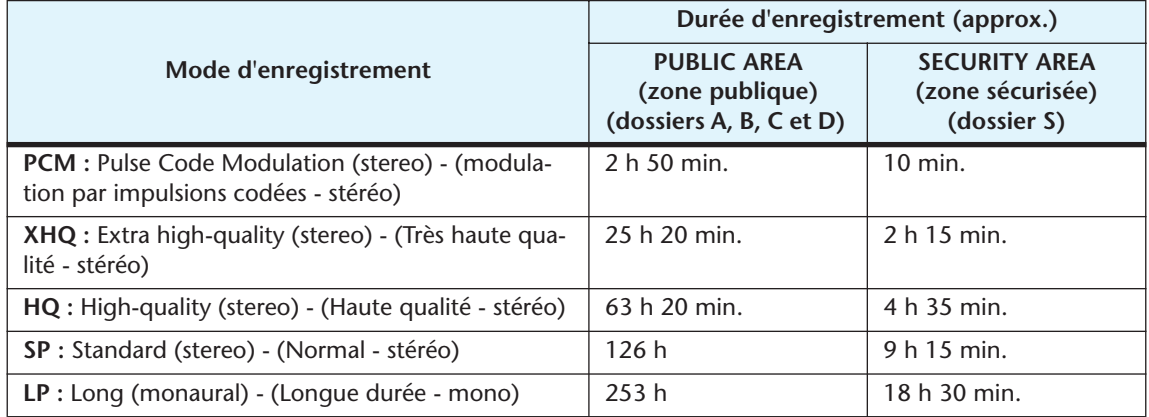

### <span id="page-8-2"></span>**Choix du mode d'enregistrement**

*Vérifiez que la charge de la batterie/pile est suffisante pour effectuer un enregistrement.*

- *1.* **L'appareil étant arrêté, appuyez sur la touche MENU/STOP sans la relâcher pendant au moins deux secondes.**
- **2.** Appuyez sur la touche ►► ou  $\leq$  pour sélectionner l'option **« VOICE », puis appuyez sur la touche** W**.**
- **3.** Appuyez sur la touche ►► ou ← pour sélectionner **l'option « REC MODE », puis appuyez sur la touche ►.**

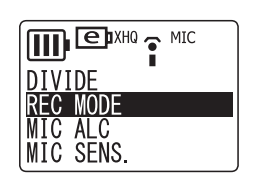

**MENU STOP** 

**4.** Appuyez sur la touche ► ou **TE** pour sélectionner un mode d'enregistrement, **puis appuyez sur la touche** W**. L'indication « REC MODE » apparaît sur l'écran.**

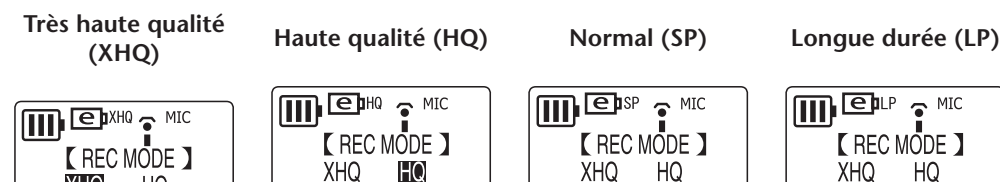

LP

SP<br>PCM

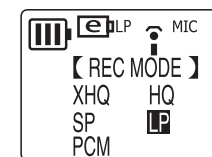

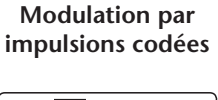

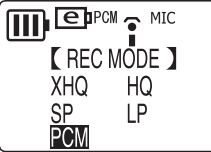

*5.* **Appuyez deux fois sur la touche MENU/STOP pour quitter le mode de réglage.**

**SP** 

**PCM** 

LP

Le réglage du mode d'enregistrement est terminé.

#### **Note:**

**XHQ** 

PCM

 $SP$ 

HQ

LP

*· Si vous enregistrez et supprimer souvent des fichiers, des « sauts » peuvent se produire pendant l'enregistrement en mode PCM. Pour éviter ce problème, sauvegardez sur votre ordinateur les enregistrements que vous souhaitez conserver, puis reformatez la mémoire interne de l'appareil.*

### <span id="page-9-0"></span>**Démarrage de l'enregistrement**

*Ne retirez pas la batterie/pile pendant une opération d'enregistrement.*

Réglez l'orientation des microphones intégrés pour obtenir les meilleures conditions d'enregistrement [\(page 5](#page-4-0)).

*1.* **Appuyez sur la touche FOLDER/INDEX pour sélectionner un dossier (A, B, C, D ou S).**

 $0/0$ 

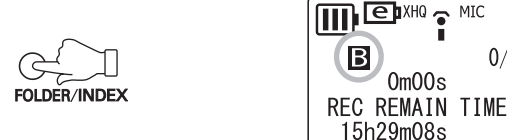

#### **Astuce:**

*Les dossiers A, B, C, D et S permettent de stocker les fichiers audio (une conversation, par exemple) enregistrés à l'aide des microphones de l'appareil. Le dossier L permet de stocker la musique enregistrée depuis un système externe, tel qu'un lecteur CD. Le dossier M permet de stocker les fichiers de musique transférés à partir d'un ordinateur. Pour plus d'informations sur les dossiers, reportez-vous à la [page 41.](#page-40-0)*

#### **Note:**

- *· Appuyez sur la touche FOLDER/INDEX sans la relâcher pendant au moins deux secondes pour sélectionner le dossier S.*
- *· Ne sélectionnez pas le dossier L ou M. Les dossiers L et M ne permettent pas de stocker des fichiers vocaux (VOICE). Si vous sélectionnez l'un d'entre eux, les enregistrements effectués avec les microphones intégrés seront stockés dans le dossier A. Cependant, si le dossier A est plein, aucun enregistrement ne devient possible avec le microphone intégré (tant que vous n'effacez pas un enregistrement existant).*
- *· L'appareil peut enregistrer jusqu'à 99 fichiers dans chaque dossier (A, B, C, D ou S). L'indication « FILE FULL » apparaît si vous essayez d'enregistrer un centième fichier dans un dossier.*
- *2.* **Appuyez sur la touche PAUSE/ REC.**

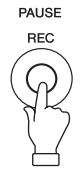

Le voyant DEL d'enregistrement s'allume et l'enregistrement commence.

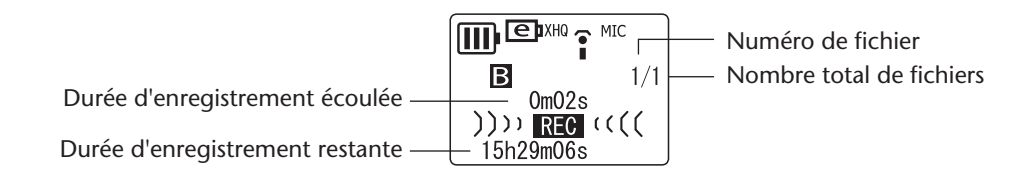

#### **Note:**

- *· Lorsque l'option MIC ALC est réglée sur OFF, l'appareil passe en mode d'attente d'enregistrement. Appuyez de nouveau sur la touche PAUSE/REC pour démarrer l'enregistrement.*
- *· Avec certains fichiers, la durée d'enregistrement écoulée affichée sur l'écran LCD peut différer de la durée d'enregistrement réellement écoulée.*

**Astuce:**

*Il est possible d'éteindre le voyant DEL d'enregistrement ([page 33\)](#page-32-2). Il est possible de contrôler l'enregistrement en cours en connectant à l'appareil les écouteurs (fournis). Utilisez la touche VOL + ou – pour régler le volume.*

#### <span id="page-10-0"></span>**Arrêt de l'enregistrement**

**Appuyez sur la touche MENU/STOP.**

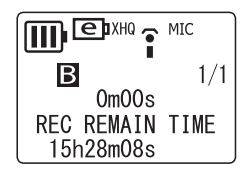

#### <span id="page-10-1"></span>**Mise en pause de l'enregistrement**

**Appuyez sur la touche PAUSE/REC.**

Appuyez de nouveau pour reprendre l'enregistrement.

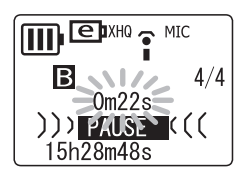

#### <span id="page-10-2"></span>**Insertion d'index**

Vous pouvez insérer des index dans les fichiers stockés dans le dossier VOICE uniquement.

Pour insérer un index, appuyez sur la touche FOLDER/INDEX pendant l'enregistrement. L'indication « INDEX SETTING 1/32 » apparaît brièvement sans que l'enregistrement ne soit interrompu.

#### **Note:**

*· Il est possible d'insérer jusqu'à 32 index dans chaque fichier. Si vous essayez d'insérer un index supplémentaire après le 32e, l'indication « INDEX FULL » apparaît brièvement à l'écran. Vous pouvez effacer tous les index de manière groupée, mais il n'est pas possible de les effacer individuellement.*

#### **Astuce:**

*Vous pouvez aussi insérer des index pendant la lecture. Pour insérer un index, appuyez sur la touche FOLDER/INDEX pendant la lecture. L'indication « INDEX SETTING 1/32 » apparaît brièvement sans que la lecture ne soit interrompue.*

### <span id="page-11-0"></span>**Réglage du contrôle automatique du niveau d'enregistrement (MIC ALC)**

### <span id="page-11-1"></span>**A propos du contrôle automatique du niveau d'enregistrement (MIC ALC)**

Le contrôle automatique du niveau d'enregistrement est une fonction qui permet de maintenir le niveau d'enregistrement proche d'une valeur déterminée quelles que soient les conditions d'enregistrement. Ceci est obtenu en enregistrant les sons puissants à un niveau plus bas et les sons faibles à un niveau plus élevé. Ainsi, la lecture des fichiers enregistrés avec cette fonction est rendue avec un volume plus homogène, sans phénomènes d'écrêtement ou de distorsion.

### <span id="page-11-2"></span>**Conditions d'enregistrement et fonction MIC ALC**

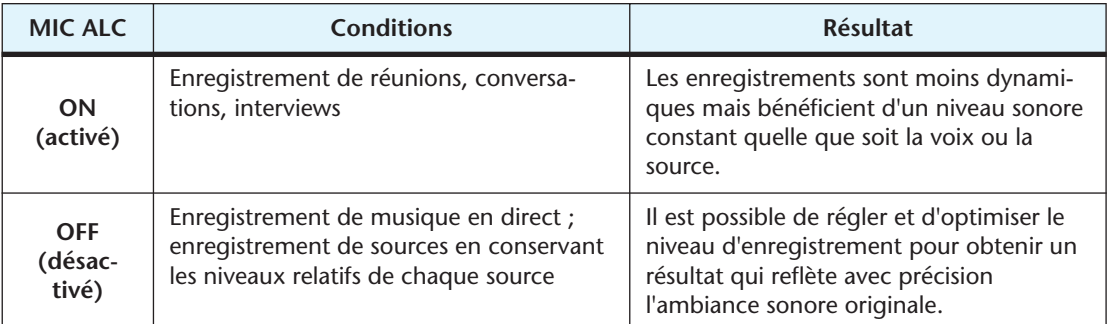

- *1.* **L'appareil étant arrêté, appuyez sur la touche MENU/STOP sans la relâcher pendant au moins deux (2) secondes.**
- **2.** Appuyez sur la touche ►► ou ► pour sélectionner l'option « VOICE », puis **appuyez sur la touche** W**.**
- **3.** Appuyez sur la touche ►► ou  $\leq$  pour sélectionner **l'option « MIC ALC », puis appuyez sur la touche ►.**
- **4.** Appuyez sur la touche ►► ou  $\leq$  pour sélectionner « ON » **ou « OFF », puis appuyez sur la touche ►.**

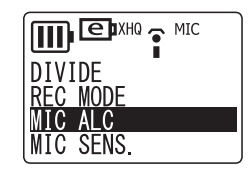

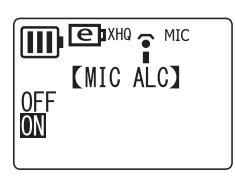

*5.* **Appuyez deux fois sur la touche MENU/STOP pour quitter le mode de réglage.** Le réglage de la fonction MIC ALC est terminé.

#### **Note:**

*· Selon le réglage de la fonction MIC ALC, l'écran LCD affiche une icône différente, comme illustré ci-dessous.*

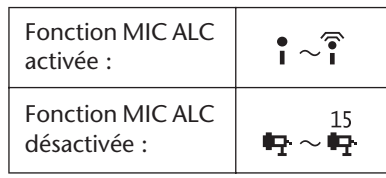

....<br>-40-30 -20-12 -6 -3 Ф

 $\prod$   $\bigoplus$  SP 20 MIC

**KMic Level 15\*** 

....<br>-0.30 20 2 3 3 0

回Ⅲ

BIIII

- **HIGH :** haute sensibilité **MIDDLE :** sensibilité moyenne **LOW :** faible sensibilité
- *5.* **Appuyez deux fois sur la touche MENU/STOP pour quitter le mode de réglage.**

Le réglage de la sensibilité du microphone est terminé.

*6.* **Appuyez sur la touche PAUSE/REC pour démarrer l'enregistrement.**

### <span id="page-12-2"></span>**Fonction MIC ALC désactivée (OFF) :**

**IDSTANDBY (CD** 

..........<br>-40-30 -20-12 -6 -3 Ф

**Qillilli** 

**BIIIIII** 

- *1.* **Appuyez sur la touche PAUSE/REC pour passer en mode d'attente d'enregistrement.** Orientez les microphones intégrés vers la source sonore à enregistrer.
- **2.** Appuyez sur la touche ►▶ ou  $\blacktriangleleft$  pour régler la sensibilité **des microphones tout en vérifiant l'indicateur de niveau.** Le niveau d'enregistrement peut être réglé selon 31 positions (0 à 30).
- *3.* **Appuyez sur la touche PAUSE/REC pour démarrer l'enregistrement.**

#### **Note:**

 $che \triangleright$ .

*· Pendant le réglage de la sensibilité des microphones, les indications affichées sur l'écran LCD changent, comme indiqué ci-dessous.*

 $\boxed{11}$   $\boxed{2}$  sp  $(15)$  MIC  $\boxed{11}$   $\boxed{3}$  sp  $(15)$  MIC

*· L'appareil mémorise le réglage de la sensibilité des microphones en vue de la prochaine session d'enregistrement.*

### <span id="page-12-1"></span><span id="page-12-0"></span>**Choix de la sensibilité du microphone**

### **Fonction MIC ALC activée (ON) :**

- *1.* **L'appareil étant arrêté, appuyez sur la touche MENU/STOP sans la relâcher pendant au moins deux (2) secondes.**
- **2.** Appuyez sur la touche ►► ou ► pour sélectionner l'option « VOICE », puis appuyez sur la touche ►.
- **3.** Appuyez sur la touche ►► ou  $\leq$  pour sélectionner **l'option « MIC SENS. », puis appuyez sur la touche ►.**

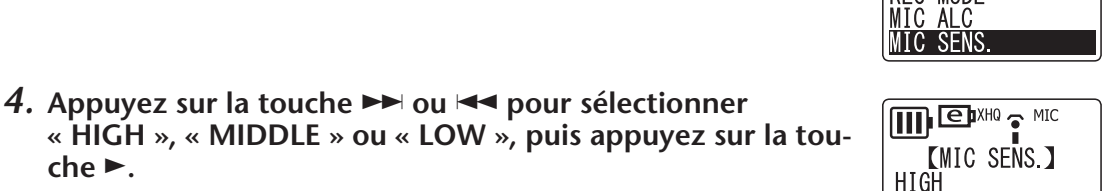

**MIDDLE** I OW

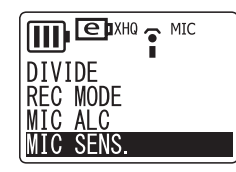

 $\overline{\mathbf{B}}$  SP 15 MIC

\*Mic Level 15\*

 $\overline{\mathbb{Q}}$   $\overline{\mathbb{H}}$  $\overline{\mathbb{H}}$  $\overline{\mathbb{H}}$ 

 $\boxtimes$   $\parallel$   $\parallel$   $\parallel$   $\parallel$ 

回曲

国川

 $)$ ) > STANDBY  $\left(\left(\right)$ 

 $-40-30-20-12-6-3$   $-9$ 

*· Le fait de régler la sensibilité des microphones durant l'enregistrement peut produire des bruits indésirables, également enregistrés. Réglez la sensibilité des microphones uniquement lorsque l'appareil est en mode d'attente d'enregistrement.*

#### **Réglage de la sensibilité des microphones**

L'indicateur de niveau se déplace vers la gauche ou vers la droite lorsque le volume de la source varie.

#### **Niveau de sensibilité trop bas :**

Si l'indicateur de niveau varie très peu en réponse à une variation de la source sonore, augmentez la sensibilité des microphones en appuyant sur la touche  $\blacktriangleright$ de manière à ce que l'indicateur se déplace modérément vers la droite.

#### **Niveau de sensibilité trop élevé :**

Si l'indicateur de niveau se déplace souvent à fond vers la droite et que le voyant REC/PEAK d'enregistrement s'allume, les sons enregistrés risquent d'être distordus. Appuyez sur la touche  $\blacktriangleleft$  pour réduire la sensibilité des microphones.

#### **Niveau de sensibilité optimal :**

Le niveau de sensibilité des microphones est optimal lorsque l'indicateur de niveau reste normalement autour de la position « -6 », sans se déplacer à fond vers la droite en cas d'émission de son puissants.

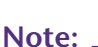

- *· La sensibilité des microphones ne peut pas être réglée lorsque l'appareil est arrêté.*
- *· Lorsque le niveau d'enregistrement est réglé sur la valeur zéro (0), aucun son n'est enregistré.*
- *· Activez la fonction MIC ALC pour enregistrer des sources autres que de la musique.*

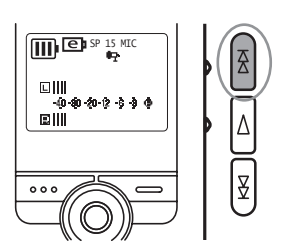

 $\overline{\mathbf{m}}$   $\overline{\mathbf{e}}$  is  $\frac{23}{42}$  MIC

 $\qquad \qquad \text{Equation:}$ 

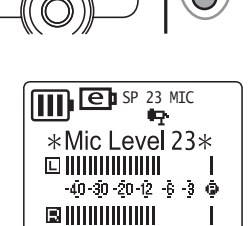

### <span id="page-14-0"></span>**Déclenchement de l'enregistrement par la voix « VAS » (Voice activated system)**

Lorsque la fonction d'enregistrement VAS est activée et que l'appareil est mis en mode d'attente d'enregistrement, l'appareil démarre l'enregistrement dès qu'il détecte un signal audio dépassant un seuil déterminé.

L'appareil repasse en mode d'attente d'enregistrement lorsque le signal audio descend en dessous de ce seuil.

#### **Note:**

*· Le mode d'enregistrement VAS est disponible uniquement lorsque la fonction MIC ALC est activée (ON).*

- *1.* **L'appareil étant arrêté, appuyez sur la touche MENU/STOP sans la relâcher pendant au moins deux (2) secondes.**
- **2.** Appuyez sur la touche ►► ou ► pour sélectionner l'option « VOICE », puis **appuyez sur la touche** W**.**
- **3.** Appuyez sur la touche ►► ou  $\leq$  pour sélectionner **l'option « VAS », puis appuyez sur la touche** W**.**
- **4.** Appuyez sur la touche ►→ ou ← pour sélectionner « ON », **puis appuyez sur la touche ►.**
- *5.* **Appuyez deux fois sur la touche MENU/STOP pour quitter le mode de réglage.**
- *6.* **Appuyez sur la touche PAUSE/REC.** L'enregistrement démarre automatiquement dès que l'appareil détecte un signal audio au-dessus du seuil déterminé.

#### **Note:**

- *· Vous pouvez régler le seuil de déclenchement en appuyant sur la touche* ▶▶ *ou* K *pendant l'enregistrement. Le seuil de déclenchement s'affiche sur l'appareil (« VAS » 1 : bas – « VAS » 5 : haut).*
- *· Il est recommandé de désactiver cette fonction (OFF) pour l'enregistrement de documents sonores importants. Dans le cas contraire, si le niveau sonore de la source est trop faible l'appareil ne détectera pas le son et l'enregistrement ne démarrera pas.*

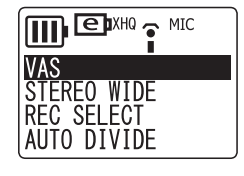

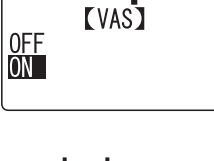

**TTTL EDIXHO** THIC

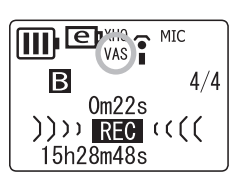

### <span id="page-15-0"></span>**Enregistrement à partir d'autres appareils audio**

*1.* **A l'aide d'un câble audio, raccordez la prise pour microphone externe de**  l'appareil (prise **/**°) à la prise casque de l'appareil audio externe.

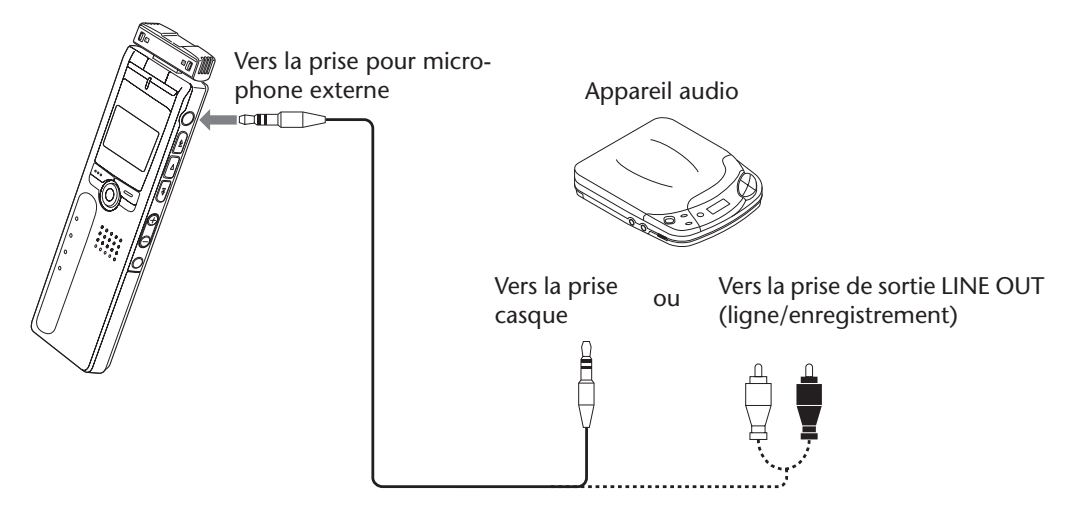

#### **Note:**

- *· Utilisez un câble audio muni d'un connecteur mini-jack stéréo de 3,5 mm sans résistance.*
- *2.* **L'appareil étant arrêté, appuyez sur la touche MENU/STOP sans la relâcher pendant au moins 2 secondes.**
- **3.** Appuyez sur la touche ►► ou ► pour sélectionner l'option « VOICE », puis **appuyez sur la touche** W**.**
- *4.* Appuyez sur la touche ▶▶ ou TI pour sélectionner **l'option « REC SELECT », puis appuyez sur la touche ►.**

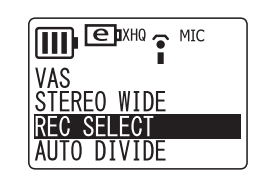

*5.* Appuyez sur la touche ► ou  $\leq$  pour sélectionner **l'option « LINE », puis appuyez sur la touche** W**.**

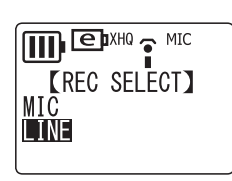

#### **Note:**

- *· Pour enregistrer à l'aide d'un microphone stéréo externe, sélectionnez l'option « MIC » [\(page 6\)](#page-5-4). Comme microphone externe, Yamaha recommande d'utiliser un microphone à électret auto-alimenté (1,3 V), d'une impédance égale à 2k* Ω *et muni d'un connecteur stéréo de 3,5mm.*
- *6.* **Appuyez deux fois sur la touche MENU/STOP pour quitter le mode de réglage.**
- *7.* **Appuyez sur la touche FOLDER/INDEX pour sélectionner le dossier L (Line).**

Les données audio seront enregistrées dans le dossier L, même si un autre dossier a été sélectionné.

*8.* **Démarrez la lecture sur l'appareil audio externe, puis appuyez sur la touche PAUSE/REC de l'appareil pour démarrer l'enregistrement.**

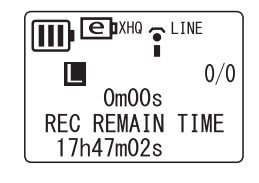

#### **Note:**

- *· L'enregistrement est automatiquement effectué en mode XHQ.*
- *· L'appareil peut enregistrer jusqu'à 199 fichiers dans le dossier L (Line). Si vous tentez d'enregistrer un 200e fichier, l'appareil affichera le message « FILE FULL ».*
- *· Lorsque vous effectuez un enregistrement dans le dossier L, la fonction MIC ALC est automatiquement désactivée (OFF).*

#### <span id="page-16-0"></span>**Fonction de découpage automatique « Auto Divide »**

Lorsque la fonction « Auto Divide » est activée, l'appareil détecte automatiquement les silences entre les morceaux et enregistre chaque morceau comme un fichier séparé. Cette fonction est utile pour l'enregistrement à partir d'un lecteur CD.

- *1.* **L'appareil étant arrêté, appuyez sur la touche MENU/STOP sans la relâcher pendant au moins 2 secondes.**
- **2.** Appuyez sur la touche ►► ou ► pour sélectionner l'option « VOICE », puis **appuyez sur la touche** W**.**
- **3.** Appuyez sur la touche ►► ou  $\leq$  pour sélectionner **l'option « AUTO DIVIDE », puis appuyez sur la touche ►.**
- **4.** Appuyez sur la touche ►► ou  $\leq$  pour sélectionner l'option « ON », puis appuyez sur la touche ►.

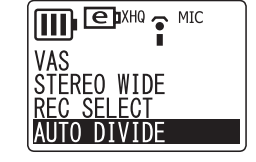

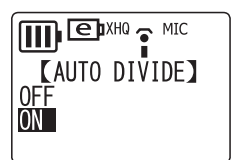

*5.* **Appuyez deux fois sur la touche MENU/STOP pour quitter le mode de réglage.**

#### **Note:**

- *· Cette fonction ne permet pas de découper l'enregistrement si le silence entre les morceaux est inférieur à deux secondes, en particulier en cas d'enregistrement à partir d'une cassette audio, d'une radio, etc.*
- *· Lorsque l'appareil détecte un silence de 15 secondes ou plus, l'enregistrement s'arrête automatiquement.*

## <span id="page-17-0"></span>**Lecture**

- *1.* **Appuyez sur la touche FOLDER/INDEX pour sélectionner un dossier (A, B, C, D, L ou M).**
- **2.** Appuyez sur la touche ►► ou  $\leq$  pour sélectionner un **fichier.**

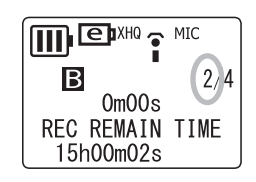

**3.** Appuyez sur la touche ►. La lecture commence.

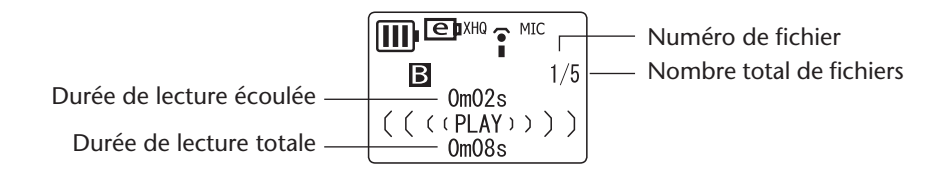

### <span id="page-17-1"></span>**Arrêt de la lecture**

**Appuyez sur la touche MENU/STOP.** Appuyez sur la touche  $\blacktriangleright$  pour reprendre la lecture.

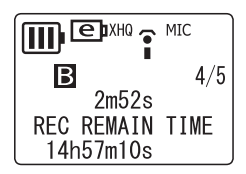

#### **Note:**

- *· Un délai de quelques secondes peut s'écouler avant le début de la lecture d'un fichier ou d'un nombre important de fichiers.*
- *· La durée de lecture affichée peut différer de la durée de lecture réelle selon le type de fichier (MP3/WMA).*
- *· Il est possible que cet appareil ne puisse pas lire certains fichiers MP3/WMA.*

### <span id="page-17-2"></span>**Changement de la vitesse de lecture**

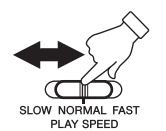

**Utilisez le commutateur de commande de la vitesse de lecture pour ajuster la vitesse de lecture à votre convenance.**

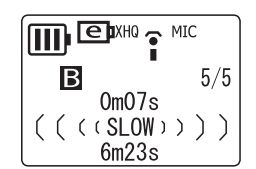

- SLOW (lecture à vitesse lente)
- NORMAL (lecture à vitesse normale)
- FAST (lecture à vitesse rapide)

#### **Note:**

*· Il est possible que cette fonction ne soit pas utilisable avec les fichiers enregistrés en mode PCM.*

#### <span id="page-17-3"></span>**Lecture rapide vers l'avant**

**Pendant la lecture, appuyez sur la touche** Y **sans la relâcher pour faire défiler en lecture rapide le fichier en cours.**

Une fois la fin du fichier atteinte, l'appareil lit le fichier suivant en lecture rapide.

### <span id="page-18-0"></span>**Lecture rapide vers l'arrière**

**Pendant la lecture, appuyez sur la touche**  $\blacktriangleleft$  **sans la relâcher pour faire défiler en lecture rapide vers l'arrière le fichier en cours.**

Une fois le début du fichier atteint, l'appareil lit le fichier précédent en lecture rapide vers l'arrière.

Pour repasser en lecture normale, relâcher la touche  $\blacktriangleright$  ou  $\blacktriangleleft$ .

#### <span id="page-18-1"></span>**Saut vers le fichier suivant ou précédent**

Appuyez sur la touche ►→ ou ← lorsque l'appareil est en cours de lecture ou à **l'arrêt.**

#### <span id="page-18-2"></span>**Recherche d'index**

Si un index a été inséré dans le fichier, appuyez sur la touche  $\blacktriangleright$  ou  $\blacktriangleleft$  pendant la lecture.

L'appareil recherchera alors l'index suivant ou précédent. Une fois l'index atteint, la lecture reprendra à cet endroit.

### **Réglage de la fonction d'atténuation du bruit « Clear Voice »**

La fonction Clear Voice permet de réduire le bruit lors de la lecture audio.

Si du bruit parasite est émis pendant la lecture d'un fichier stocké dans le dossier VOICE, appuyez sur la touche FOLDER/INDEX pendant au moins deux (2) secondes. L'indication « CLEAR VOICE ON » apparaît brièvement sur l'écran LCD de l'appareil. Le son est alors rendu de façon plus claire et avec moins de bruit

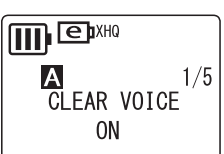

parasite.

Appuyez de nouveau sur la touche FOLDER/INDEX pendant au moins deux (2) secondes pour désactiver cette fonction.

#### **Note:**

- *· Cette fonction peut être utilisée uniquement pour les fichiers stockés dans le dossier VOICE.*
- *· Cette fonction est particulièrement efficace pour la lecture de fichiers enregistrés en mode PCM, XHQ et HQ.*
- *· Il se peut que le bruit parasite ne puisse pas être éliminé, selon la manière avec laquelle l'enregistrement a été effectué.*

### <span id="page-18-3"></span>**Lecture de fichiers enregistrés à partir d'autres appareils**

- *1.* **Appuyez sur la touche FOLDER/INDEX pour sélectionner le dossier L (LINE).**
- **2.** Appuyez sur la touche ► ou  $\leq$  pour sélectionner le fichier voulu, puis **appuyez sur la touche ►.** La lecture commence.

#### **Note:**

*· Il n'est pas possible d'insérer des index dans les fichiers stockés dans le dossier L.*

### <span id="page-19-0"></span>**Lecture de fichiers de musique**

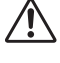

*Vous devez transférer les fichiers de musique de votre ordinateur vers le dossier M avant de les lire sur l'appareil.*

- *1.* **Appuyez sur la touche FOLDER/INDEX pour sélectionner le dossier M (MUSIC).**
- **2.** Appuyez sur la touche ►► ou  $\leq$  pour sélectionner le fichier voulu, puis **appuyez sur la touche** W**.**

Le nom de l'artiste, le titre ou le nom du fichier s'affichent sur l'écran LCD et la lecture commence.

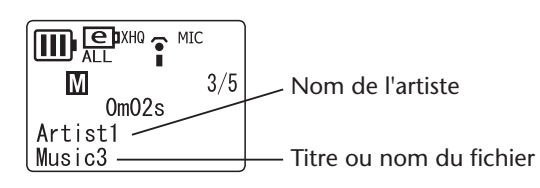

### <span id="page-19-1"></span>**Affichage lors de la lecture à partir du dossier M**

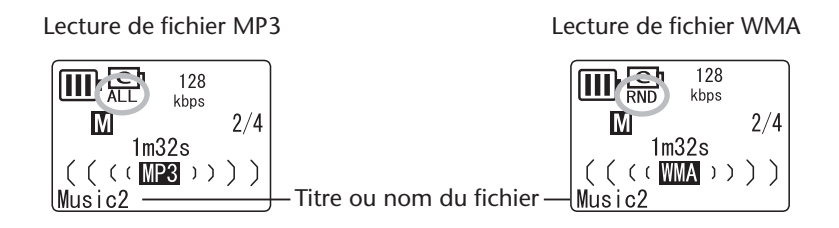

- Les indications « MP3 » ou « WMA » et le débit binaire (kbps) s'affichent sur l'écran LCD.
- L'indication du mode de lecture répétée/aléatoire choisi (ONE, ALL ou RND) s'affiche également lorsque cette fonction a été activée ([page 22\)](#page-21-0).

#### **Note:**

*· Il est possible que le nom de l'artiste ou le titre ne s'affichent pas pour certains fichiers de musique.*

### <span id="page-20-0"></span>**Création de sous-dossiers et lecture de fichiers stockés dans des sous-dossiers**

Lors du transfert de fichiers vers l'appareil, il est possible de créer plusieurs sous-dossiers à l'intérieur du dossier MUSIC et d'y stocker vos fichiers. Les sous-dossiers sont créés directement dans le dossier MUSIC ([page 41\)](#page-40-2). Suivez la procédure ci-dessous pour sélectionner et lire un fichier stocké dans un sous-dossier.

- *1.* **Appuyez sur la touche FOLDER/INDEX pour sélectionner le dossier M (music).**
- **2.** Appuyez sur la touche ►► ou <del>T</del> pour sélectionner le sous-dossier voulu. Appuyez ensuite sur la touche ►.

#### **Astuce:**

*Appuyez sur la touche FOLDER/INDEX pour remonter du second niveau au premier niveau de l'arborescence du dossier MUSIC (voir la section « Exemple d'arborescence de dossiers » ci-dessous).*

*3.* **Appuyez de nouveau sur la touche** W **pour démarrer la lecture des fichiers de musique stockés dans le sous-dossier sélectionné.**

L'icône «  $\Box$  » apparaît sur l'écran LCD.

#### **Note:**

- *· Lorsque l'appareil est arrêté, appuyez sur la touche FOLDER/INDEX pour quitter le dossier M (music).*
- *· Vous pouvez lire des fichiers stockés dans le premier ou le second niveau d'arborescence du dossier MUSIC.*

#### **Astuce:**

#### **Exemple d'arborescence de dossiers :**

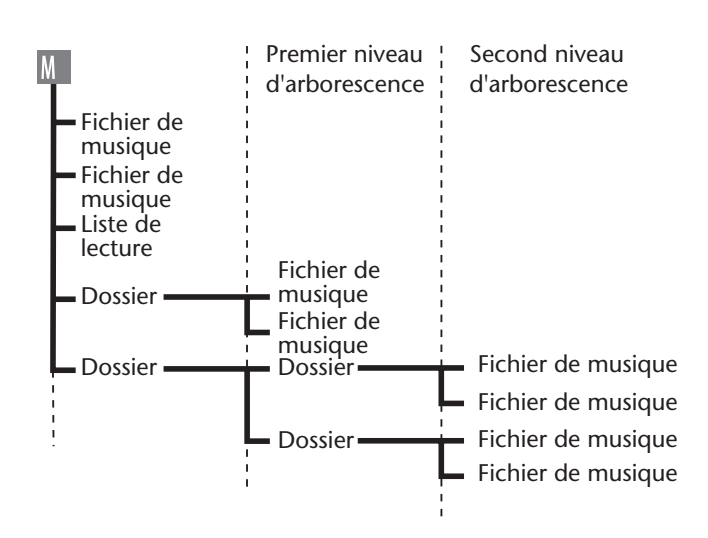

### <span id="page-21-0"></span>**Lecture répétée/aléatoire**

Cette fonction s'applique aux fichiers stockés dans le dossier M (music) ou L (line).

- *1.* **L'appareil étant arrêté, appuyez sur la touche MENU/STOP sans la relâcher pendant au moins deux (2) secondes.**
- **2.** Appuyez sur la touche ►► ou  $\blacktriangleleft$  pour sélectionner l'option « MUSIC », puis **appuyez sur la touche** W**.**
- **3.** Appuyez sur la touche ►► ou ← pour sélectionner l'option **« REPEAT », puis appuyez sur la touche** W**.**

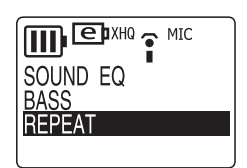

**4.** Appuyez sur la touche ►► ou  $\leq$  pour sélectionner le mode **voulu (ONE, ALL ou RANDOM), puis appuyez sur la touche**   $\blacktriangleright$ .

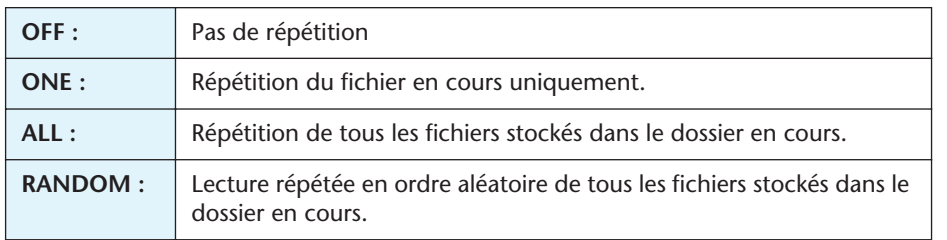

- *5.* **Appuyez deux fois sur la touche MENU/STOP pour quitter le mode de réglage.**
- *6.* **Appuyez sur la touche** W **pour démarrer la lecture.**

#### <span id="page-21-1"></span>**Lecture répétée des cinq dernières secondes**

Cette fonction permet de revenir en arrière de cinq secondes par rapport au point actuel et de relire ce passage de cinq secondes de manière répétée. Ceci est très pratique pour répéter de courtes phrases.

**1.** Pendant la lecture, appuyez sur la touche ► à la fin du passage que vous sou**haitez relire.**

L'appareil revient en arrière cinq secondes avant le point actuel et relit le passage correspondant de manière répétée.

**2.** Appuyez sur la touche ► pour annuler la lecture.

#### **Note:**

*i* Si vous appuyez sur la touche ► avant la fin des cina secondes de lecture, l'appareil *au revient au début du fichier et lit de manière répétée le passage correspondant entre le début du fichier et le point où vous avez appuyé sur la touche* ►.

## <span id="page-22-0"></span>**Suppression**

*Un fichier supprimé ne peut pas être restauré.*

### <span id="page-22-1"></span>**Suppression du fichier sélectionné**

- *1.* **Appuyez sur la touche FOLDER/INDEX pour sélectionner un dossier.**
- *2.* **Appuyez sur la touche DEL.**

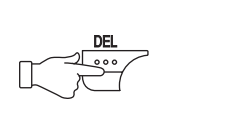

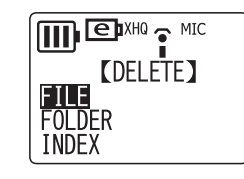

- *3.* Appuyez sur la touche ►► ou ► pour sélectionner l'option « FILE », puis **appuyez sur la touche ►.**
- *A.* Appuyez sur la touche ► ou  $\leq$  pour sélectionner le fichier à supprimer, puis appuyez sur la touche ►.
- *5.* Appuyez sur la touche ►► ou  $\blacktriangleleft$  pour sélectionner **l'option « YES », puis appuyez sur la touche** W**.** Le fichier sélectionné est alors supprimé.

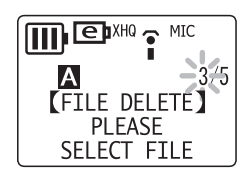

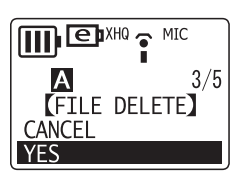

#### **Note:**

- *· Une fois un fichier supprimé, les fichiers restants sont renumérotés automatiquement. (Par exemple, si vous supprimez le Fichier 2 du groupe de Fichiers 1, 2 et 3, le Fichier 3 est alors renuméroté Fichier 2 .)*
- *· Seuls les fichiers MP3/WMA pouvant être lus sur cet appareil peuvent être supprimés. Il n'est pas possible de supprimer des fichiers d'un autre format.*

### <span id="page-22-2"></span>**Suppression de tous les fichiers du dossier sélectionné**

- *1.* **Appuyez sur la touche DEL.**
- **2.** Appuyez sur la touche ►► ou ► pour sélectionner l'option « FOLDER », puis **appuyez sur la touche** W**.**
- **3.** Appuyez sur la touche ►► ou  $\leq$  pour sélectionner le dossier à supprimer, puis appuyez sur la touche  $\blacktriangleright$ .
- **4.** Appuyez sur la touche ►► ou  $\leq$  pour sélectionner l'option « YES », puis appuyez sur la touche ►. Tous les fichiers contenus dans le dossier sélectionné sont alors supprimés.

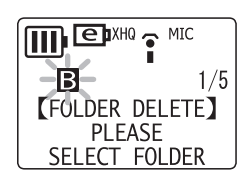

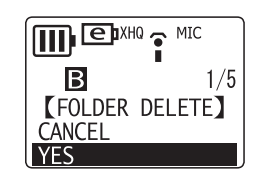

#### **Note:**

- *· La suppression d'un dossier VOICE (A, B, C, D ou S) n'est pas autorisée si le dossier contient un ou plusieurs fichiers qui n'ont pas été enregistrés dans le dossier VOICE.*
- *· Il n'est pas possible de supprimer un fichier MP3/WMA qui n'est pas stocké dans un dossier de lecture.*

### <span id="page-23-0"></span>**Suppression des index**

- *1.* **Appuyez sur la touche FOLDER/INDEX pour sélectionner un dossier.**
- *2.* **Appuyez sur la touche DEL.**
- **3.** Appuyez sur la touche ►► ou  $\blacktriangleleft$  pour sélectionner l'option « INDEX », puis **appuyez sur la touche ►.**
- *4.* Appuyez sur la touche ►→ ou ← pour sélectionner le fichier voulu contenant les index à supprimer, puis appuyez sur la touche ►.
- **5.** Appuyez sur la touche ►► ou  $\leq$  pour sélectionner l'option « YES », puis **appuyez sur la touche ►.**

Tous les index du fichier sélectionné sont alors supprimés.

Pour abandonner l'opération de suppression des index, appuyez une fois ou deux sur la touche MENU/STOP.

### <span id="page-23-1"></span>**Formatage (Suppression de tous les fichiers dans tous les dossiers)**

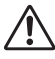

*Sauvegardez sur votre ordinateur toutes les données stockées sur l'appareil que vous voulez conserver. Les fichiers supprimés sur l'appareil ne peuvent pas être restaurés.*

Si vous sélectionnez la fonction de formatage à partir du menu, la mémoire de l'appareil est réinitialisée et tous les fichiers sont supprimés. Utilisez cette fonction uniquement si vous êtes certain de vouloir supprimer toutes les données.

- *1.* **L'appareil étant arrêté, appuyez sur la touche MENU/STOP sans la relâcher pendant au moins deux (2) secondes.**
- **2.** Appuyez sur la touche ►► ou ►■ pour sélectionner l'option « COMMON », **puis appuyez sur la touche ►.**
- **3.** Appuyez sur la touche ►► ou ← pour sélectionner l'option « FORMAT », puis **appuyez sur la touche ►.**
- *4.* Appuyez sur la touche ► ou  $\blacktriangleleft$  pour sélectionner l'option **« PUBLIC AREA » ou « SECURITY AREA », puis appuyez sur**  la touche  $\blacktriangleright$ .

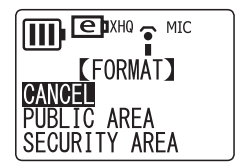

L'appareil affiche l'indication « FORMATTING », puis « COMPLETE ». Tous les fichiers sont supprimés. L'appareil affiche ensuite l'indication « FORMAT ».

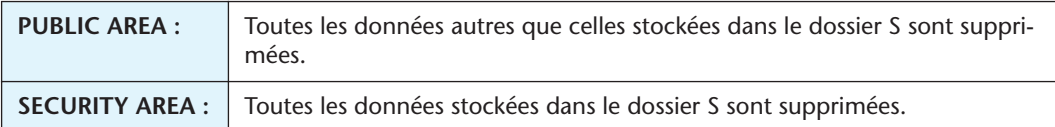

*5.* **Appuyez deux fois sur la touche MENU/STOP pour quitter le mode de réglage.**

**Note:**

*<sup>·</sup> Lors du formatage de la zone sécurisée (dossier S), la fonction de sécurité est désactivée et le code d'accès personnalisé est réinitialisé à sa valeur d'usine « 0000 ».*

## <span id="page-24-0"></span>**Utilisation des fonctions de minuterie**

La date et l'heure doivent être réglées sur l'appareil avant de pouvoir utiliser les fonctions de minuterie [\(page 7\)](#page-6-2).

### <span id="page-24-1"></span>**Réglage de la fonction réveil**

Cette fonction permet de lire un fichier audio (ou d'émettre une alarme sonore) à un instant déterminé. Avant de programmer la fonction réveil, placez le fichier audio voulu dans le dossier ALARM ([page 42\)](#page-41-2). Un bip sonore est émis toutes les 10 secondes si le dossier ALARM ne contient aucun fichier.

- *1.* **L'appareil étant arrêté, appuyez sur la touche MENU/STOP sans la relâcher pendant au moins deux (2) secondes.**
- **2.** Appuyez sur la touche ►► ou ► pour sélectionner l'option « COMMON », **puis appuyez sur la touche ►.**
- **3.** Appuyez sur la touche ►► ou ← pour sélectionner l'option **« TIMER & ALARM », puis appuyez sur la touche** W**.**
- *4.* Appuyez sur la touche ► ou ← pour sélectionner l'option **« ALARM », puis appuyez sur la touche** W**.**

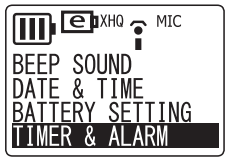

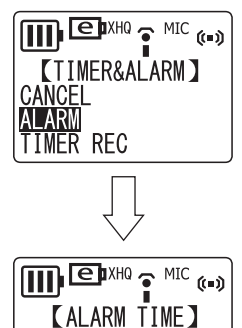

 $24H$   $\overline{16}$  : 19

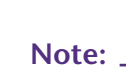

*·* Pour désactiver la fonction réveil, sélectionnez « CANCEL », puis appuyez sur la touche ►.

- *5.* Appuyez sur la touche ► ou  $\blacktriangleleft$  pour régler l'heure de **réveil, puis appuyez sur la touche ►.** Les chiffres des minutes sont affichés en surbrillance.
- **6.** Appuyez sur la touche ► ou  $\blacktriangleleft$  pour régler les minutes, **puis appuyez sur la touche ►.**
- *7.* Appuyez sur la touche ►► ou  $\blacktriangleleft$  pour sélectionner la sonnerie du réveil, puis appuyez sur la touche ►.

**MUSIC :** Lecture du fichier audio stocké dans le dossier ALARM.

**BEEP** : | Bip sonore

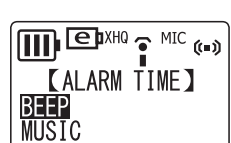

 $\prod \prod$   $\bigoplus$   $\mathbb{I}^{X\text{HG}}$   $\bigcirc$   $\text{MIC}_{(t=0)}$ **KALARM TIME]**  $24\overline{H}$  16:

*8.* **Appuyez deux fois sur la touche MENU/STOP pour quitter le mode de réglage.** A l'instant programmé, l'alarme de réveil est activée et un fichier audio est lu ou un signal sonore est émis par le haut-parleur ou les écouteurs.

### <span id="page-25-0"></span>**Réglage de la minuterie d'enregistrement**

*Avant de régler la minuterie d'enregistrement, vérifiez que la batterie/pile est suffisamment chargée.*

Il est possible de programmer l'appareil afin d'effectuer automatiquement un enregistrement de durée déterminée en spécifiant l'instant auquel il doit commencer. Le fichier correspondant est alors créé dans le dossier indiqué.

- *1.* **L'appareil étant arrêté, appuyez sur la touche MENU/STOP sans la relâcher pendant au moins deux (2) secondes.**
- **2.** Appuyez sur la touche ►► ou <del>T</del> pour sélectionner l'option « COMMON », **puis appuyez sur la touche ►.**
- **3.** Appuyez sur la touche ►► ou ← pour sélectionner l'option **« TIMER & ALARM », puis appuyez sur la touche** W**.**

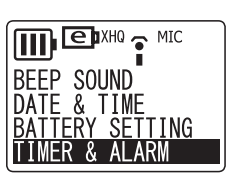

*4.* Appuyez sur la touche ► ou ← pour sélectionner l'option  $\overline{\mathsf{H}}$  $\overline{\mathsf{H}}$   $\overline{\mathsf{H}}$   $\mathsf{H}^{\mathsf{X}\mathsf{H}^0}$   $\mathsf{P}$   $\mathsf{MIC}$   $\mathsf{H}$ **« TIMER REC », puis appuyez sur la touche** W**.** L'appareil affiche l'heure de début de l'enregistrement. Les chiffres des heures sont affichés en surbrillance.

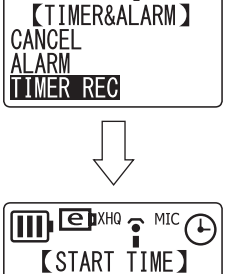

 $24\bar{H}$   $19$  $30m$  1h 2h MAX

#### **Note:**

- Pour désactiver la minuterie d'enregistrement, sélectionnez
- « CANCEL », puis appuyez sur la touche  $\blacktriangleright$ .
- **5.** Appuyez sur la touche ►► ou ← pour régler l'heure, puis appuyez sur la tou $che \rightarrow$ .

Les chiffres des minutes sont affichés en surbrillance.

- **6.** Appuyez sur la touche ►► ou ← pour régler les minutes, puis appuyez sur la  $\overline{\text{touche}}$ .
- *7.* Appuyez sur la touche ►► ou ← pour sélectionner la durée **d'enregistrement désirée (30m, 1h, 2h ou MAX), puis appuyez sur la touche** W**.**

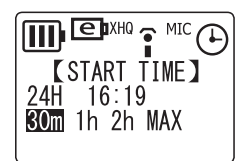

**Durée d'enregistrement programmé (approx.) :**

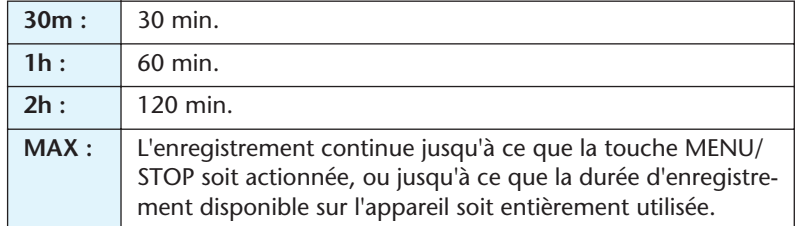

**8.** Appuyez sur la touche ►► ou ← pour sélectionner le dossier d'enregistrement voulu, puis appuyez sur la touche ►.

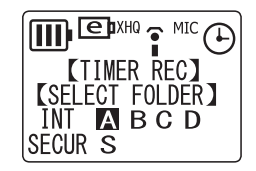

*9.* **Appuyez deux fois sur la touche MENU/STOP pour quitter le mode de réglage.**

#### *10.***Arrêtez l'appareil si vous le souhaitez.**

L'enregistrement démarrera à l'instant voulu.

**Dans le cas où l'enregistrement programmé ne démarre pas pour l'une des raisons suivantes, une icône représentant un réveil barré en croix apparaît sur l'écran LCD, comme indiqué ci-dessous.**

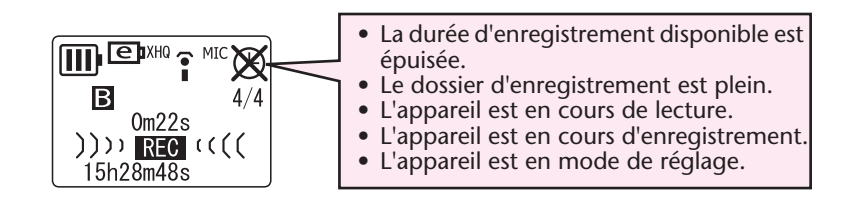

**Note:**

- *· Il n'est pas possible de régler le réveil et la minuterie d'enregistrement au même instant.*
- *· Une fois que le réveil ou la minuterie d'enregistrement ont été déclenchés, les réglages correspondants sont effacés.*

## <span id="page-27-0"></span>**Fonction de sécurité**

*N'oubliez pas de noter votre code d'accès et de bien le conserver. En cas de perte du code d'accès, vous ne pourrez plus lire les fichiers stockés dans le dossier sécurisé, ni accéder à ces fichiers. Yamaha ne pourra pas décrypter ou réinitialiser le code d'accès pour vous.*

#### **Note:**

- *· La fonction de sécurité de l'appareil protège le contenu du dossier S en limitant l'accès et la lecture des fichiers, mais elle ne crypte pas les fichiers.*
- *· La capacité de la zone sécurisée est de 128 Mo.*
- *· Il est possible d'enregistrer et de supprimer des fichiers dans la zone sécurisée (le dossier S) même lorsque la fonction de sécurité est activée.*

#### <span id="page-27-1"></span>**A propos de la zone publique et de la zone privée**

L'appareil comporte une zone publique et une zone privée. Chaque zone contient respectivement les dossiers suivants :

- **Zone publique** dossiers A, B, C, D, L et M : cette zone est destinée aux opérations normales d'enregistrement et de lecture
- **Zone sécurisée** dossier S : La lecture à partir de ce dossier est protégée par un code d'accès personnel.

#### <span id="page-27-2"></span>**A propos de la lecture du contenu de la zone sécurisée (dossier S)**

**Lorsque la fonction de sécurité est activée :** vous devez entrer le code d'accès pour pouvoir lire les fichiers stockés dans ce dossier.

**Lorsque la fonction de sécurité est désactivée :** vous pouvez lire les fichiers de ce dossier de la même manière que pour la zone publique.

### <span id="page-27-4"></span><span id="page-27-3"></span>**Activation et désactivation de la fonction de sécurité**

#### **Activation de la fonction de sécurité**

- *1.* **L'appareil étant arrêté, appuyez sur la touche MENU/STOP sans la relâcher pendant au moins deux (2) secondes.**
- **2.** Appuyez sur la touche ►► ou ► pour sélectionner l'option « COMMON », **puis appuyez sur la touche ►.**
- **3.** Appuyez sur la touche ►► ou ← pour sélectionner l'option **« SECURITY ON », puis appuyez sur la touche** W**.**
- *4.* Appuyez sur la touche ►► ou  $\blacktriangleleft$  pour sélectionner le pre**mier chiffre du code d'accès, puis utilisez la touche ▶ pour passer au chiffre suivant.**

Le code d'accès doit être un nombre compris entre 0000 et 9999. (Le code d'accès défini en usine est « 0000 ».)

*5.* **Entrez les autres chiffres du code d'accès en suivant la même procédure.**

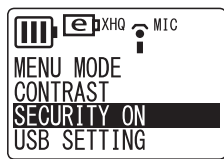

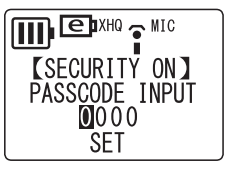

**Fonction de sécurité**

- *6.* **Vérifiez que l'indication « SET » est affichée en surbrillance, puis appuyez sur la touche ►.**
- *7.* **Notez votre code d'accès, puis appuyez sur la touche** W**.** Conservez votre code d'accès dans un endroit sûr où vous pourrez le retrouver.

#### <span id="page-28-0"></span>**Désactivation de la fonction de sécurité**

- *1.* **L'appareil étant arrêté, appuyez sur la touche MENU/STOP sans la relâcher pendant au moins deux (2) secondes.**
- **2.** Appuyez sur la touche ►► ou  $\blacktriangleleft$  pour sélectionner l'option « COMMON », **puis appuyez sur la touche ►.**
- **3.** Appuyez sur la touche ►► ou ← pour sélectionner l'option **« SECURITY OFF ».**
- **4.** Appuyez sur la touche ►► ou ► pour sélectionner le premier chiffre de votre code d'accès, puis utilisez la touche ► pour passer au chiffre suivant.
- *5.* **Entrez les autres chiffres de votre code d'accès en suivant la même procédure.**
- *6.* **Vérifiez que l'indication « RESET » est affichée en surbrillance, puis appuyez sur la touche ►.**

Une fois que la fonction de sécurité a été désactivée, le code d'accès est réinitialisé à sa valeur d'usine « 0000 ».

### <span id="page-28-1"></span>**Lecture d'un fichier stocké dans le dossier S sécurisé**

- *1.* **Lorsque l'appareil est arrêté, appuyez sur la touche FOL-DER/INDEX pendant au moins deux (2) secondes pour**  sélectionner le dossier S, puis appuyez sur la touche ►.
- **2.** Appuyez sur la touche ►► ou ← pour sélectionner le pre**mier chiffre de votre code d'accès.**
- *3.* **Entrez les autres chiffres de votre code d'accès en suivant la même procédure.**
- *4.* **Vérifiez que l'indication « OK » est affichée en surbrillance, puis appuyez sur la touche ►.** La lecture commence.

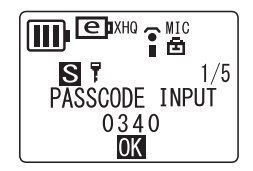

**ID** EAXHO P MIC S 7

**IDE**  $S<sub>1</sub>$ 

PASSCODE INPUT  $0000$ 0K

PASSCODE INPUT  $0000$ .<br>OK

 $1/5$ 

 $1/5$ 

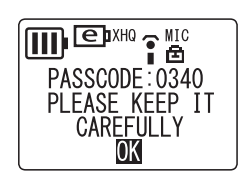

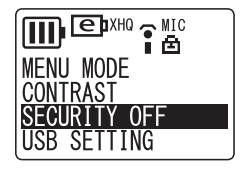

#### **Note:**

- *· Dans le cas où vous avez perdu votre code d'accès, vous devez reformater la zone sécurisée. (Lors du formatage de la zone sécurisée, tous les fichiers stockés dans le dossier S sont supprimés, la fonction de sécurité est désactivée, et le code d'accès est réinitialisé à sa valeur d'usine « 0000 ».)*
- *· Pour réactiver la fonction de sécurité, mettez l'appareil hors tension, puis de nouveau sous tension.*

#### <span id="page-29-0"></span>**Fonction de sécurité et icônes**

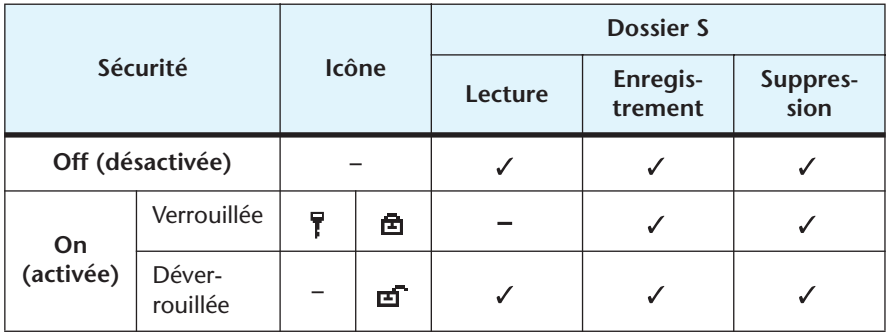

 $\checkmark$  : disponible

- : non disponible

#### <span id="page-29-1"></span>**Retour aux dossiers de la zone publique**

**L'appareil étant arrêté, appuyez sur la touche FOLDER/INDEX sans la relâcher pendant au moins deux (2) secondes.**

# <span id="page-30-0"></span>**Réglage des options de menu**

### <span id="page-30-1"></span>**Procédure générale de réglage des options de menu**

*1.* **L'appareil étant arrêté, appuyez sur la touche MENU/STOP sans la relâcher pendant au moins deux (2) secondes.**

Le premier niveau d'arborescence des options de menu s'affiche.

*2.* Appuyez sur la touche ►→ ou ← pour sélectionner l'option voulue.

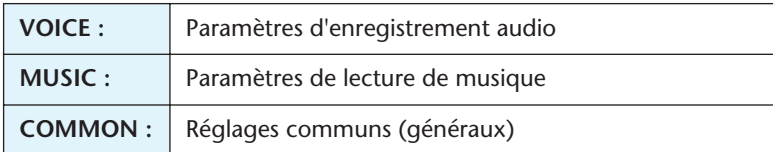

#### **3.** Appuyez sur la touche ►.

Le second niveau d'arborescence des options de menu s'affiche.

*4.* Appuyez sur la touche ►► ou ← pour sélectionner l'option voulue.

**Menu VOICE :**

« DIVIDE »  $\leftrightarrow$  « REC MODE »  $\leftrightarrow$  « MIC ALC »  $\leftrightarrow$  « MIC SENS. »  $\leftrightarrow$  « VAS »  $\leftrightarrow$ « STEREO WIDE »  $\leftrightarrow$  « REC SELECT »  $\leftrightarrow$  « AUTO DIVIDE »  $\leftrightarrow$  « DIVIDE »  $\leftrightarrow$  ...

#### **Note:**

- *· L'option « DIVIDE » n'est pas disponible lorsque le dossier MUSIC a été sélectionné.*
- *· L'option « MIC SENS. » n'est pas disponible lorsque l'option « MIC ALC » a été désactivée.*
- *· L'option « VAS » n'est pas disponible lorsque l'option « MIC ALC » a été désactivée.*

#### **Menu MUSIC :**

« SOUND EQ »  $\leftrightarrow$  « BASS »  $\leftrightarrow$  « REPEAT »  $\leftrightarrow$  « SOUND EQ »  $\leftrightarrow$  ...

#### **Menu COMMON :**

« BEEP SOUND »  $\leftrightarrow$  « DATE & TIME »  $\leftrightarrow$  « BATTERY SETTING »  $\leftrightarrow$  « TIMER & ALARM »  $\leftrightarrow$  « FORMAT »  $\leftrightarrow$  « REC LED »  $\leftrightarrow$  « BACKLIGHT »  $\leftrightarrow$  « AUTO POWER OFF  $*\leftrightarrow$  « MENU MODE  $*\leftrightarrow$  « CONTRAST  $*\leftrightarrow$  « SECURITY ON  $*\leftrightarrow$  « USB  $SETTING \rightarrow \leftrightarrow \& VERSION \rightarrow \leftrightarrow \& BEP SOUND \rightarrow \leftrightarrow \dots$ 

- **5.** Appuyez sur la touche ►.
- *6.* **Pour modifier le réglage de l'option de menu sélectionnée, appuyez sur la**  touche ►► ou  $\leq$ , puis appuyez sur ►.

Le second niveau d'arborescence des options de menus s'affiche de nouveau.

#### **Note:**

*· Pour revenir au second niveau d'arborescence des options de menu sans modifier le réglage, appuyez une fois sur la touche MENU/STOP pendant la procédure de réglage des options. La modification du paramètre sélectionné est annulée et les options de menu s'affichent.*

*7.* **Appuyez deux fois sur la touche MENU/STOP pour quitter le mode de réglage.**

### <span id="page-31-0"></span>**Options du menu VOICE**

#### **DIVIDE : pour découper un fichier.**

La fonction de découpage permet de couper les passages inutiles d'un enregistrement et de conserver uniquement ce que vous souhaitez. Pour couper un fichier, vous devez tout d'abord repérer le point désiré (temps) en lisant le fichier jusqu'à cette position.

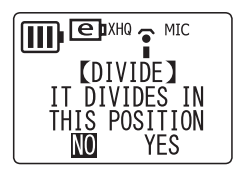

**NO :** retour au mode de réglage. **YES :** découpage du fichier au point d'arrêt actuel.

#### **Note:**

- *· Une fois qu'un fichier a été coupé, il n'est plus possible d'en recoller les différentes parties.*
- *· Les fichiers courts et les fichiers stockés dans le dossier M (music) ne peuvent pas être découpés.*
- *· Les parties coupées se chevauchent de quelques secondes au niveau des points de coupure.*
- *· Si un fichier contenant des index est découpé, tous les index sont effacés.*

#### **REC MODE : pour choisir le mode d'enregistrement** ([page 9](#page-8-2)).

**MIC ALC : active la fonction de contrôle automatique du niveau d'enregistrement** [\(page 12](#page-11-0)).

**MIC SENS. : permet de régler la sensibilité des microphones** (disponible uniquement pour les opérations d'enregistrement réalisées avec les microphones, lorsque la fonction MIC ALC est activée) ([page 13\)](#page-12-0).

**VAS : pour activer/désactiver le déclenchement de l'enregistrement par la voix** (disponible uniquement pour les opérations d'enregistrement réalisées avec les microphones, lorsque la fonction MIC ALC est activée) ([page 15\)](#page-14-0).

**STEREO WIDE : pour activer/désactiver la fonction STEREO WIDE** (cette fonction est disponible uniquement pour les opérations d'enregistrement réalisées avec les microphones).

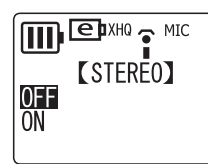

**OFF :** désactive la fonction STEREO WIDE **ON :** active la fonction STEREO WIDE

**Note:**

*· Cette fonction n'est pas disponible lorsque le mode d'enregistrement est réglé sur « LP ».*

**REC SELECT : pour choisir le mode d'enregistrement externe** (voir [page 6](#page-5-4) pour le réglage du paramètre « MIC » et page 16 pour le réglage du paramètre « LINE »).

**AUTO DIVIDE : pour découper automatiquement un fichier** (disponible uniquement pour les opérations d'enregistrement par la prise ligne) ([page 17\)](#page-16-0).

### <span id="page-31-1"></span>**Options du menu MUSIC**

**SOUND EQ : pour sélectionner la fonction d'égaliseur** (fonctionne uniquement pour l'écoute avec un casque ou des écouteurs).

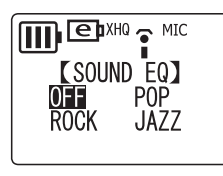

**OFF :** l'égaliseur est désactivé. **POP :** renforce les sons aigus. **ROCK :** renforce les graves et les aigus. **JAZZ :** renforce les sons situés dans le médium.

**BASS : renforce les sons graves** (fonctionne uniquement pour l'écoute avec un casque ou des écouteurs).

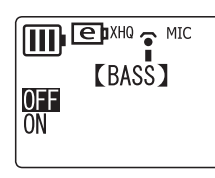

**OFF :** l'option de renforcement des sons graves est désactivée. **ON :** l'option de renforcement des sons graves est activée.

**REPEAT : permet de choisir le mode de lecture répétée/aléatoire** [\(page 22\)](#page-21-0).

### <span id="page-32-0"></span>**Options du menu COMMON**

**BEEP SOUND : permet de sélectionner le signal d'alarme sonore.**

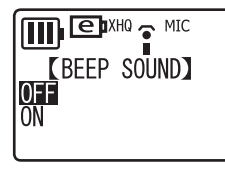

**OFF :** le signal d'alarme sonore est désactivé. **ON :** le signal d'alarme sonore est activé.

**DATE & TIME : permet de régler la date et l'heure de l'horloge** ([page 7\)](#page-6-2).

<span id="page-32-1"></span>**BATTERY SETTING : permet de spécifier le type de batterie/pile** ([page 5](#page-4-1)).

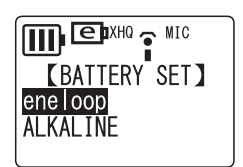

**eneloop :** batterie rechargeable Eneloop de type Ni-MH (fournie). **ALKALINE :** pile alcaline de type AAA/LR03/HP16.

**TIMER & ALARM : permet de régler les fonctions de minuteries** ([page 25\)](#page-24-1).

**FORMAT : permet de formater la mémoire interne de l'appareil** (supprime tous les fichiers dans tous les dossiers) ([page 24\)](#page-23-1).

**REC LED : permet de régler l'éclairage du voyant DEL pour l'enregistrement .**

<span id="page-32-2"></span>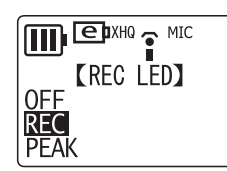

**OFF :** le voyant DEL est éteint. **REC :** le voyant DEL fonctionne comme indicateur d'enregistrement.

**PEAK :** le voyant DEL fonctionne comme indicateur de crête.

**Note:**

*· L'option PEAK est disponible uniquement lorsque l'option MIC ALC est désactivée (OFF). Si vous activez l'option PEAK lorsque l'option « MIC ALC » est activée (ON), le voyant REC LED reste éteint.*

#### **BACKLIGHT : permet d'activer/désactiver le rétroéclairage.**

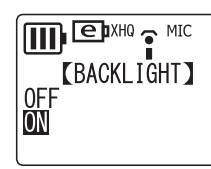

**OFF :** le rétroéclairage est désactivé. **ON :** le rétroéclairage est activé.

#### **AUTO POWER OFF : permet d'activer/désactiver la fonction de mise hors tension automatique** [\(page 6\)](#page-5-6).

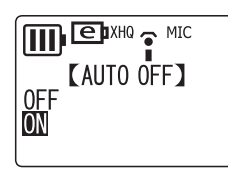

**OFF :** la fonction de mise hors tension automatique est désactivée. **ON :** la fonction de mise hors tension automatique est activée.

#### **MENU MODE : permet de sélectionner le mode d'affichage des menus.**

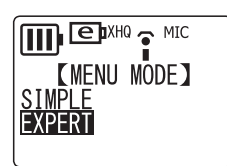

**SIMPLE :** affiche uniquement les options de menu de base (REC MODE, SOUND EQ, BASS, BEEP SOUND, DATE & TIME, BATTERY SETTING, VERSION et MENU MODE). **EXPERT :** affiche toutes les options de menu.

**CONTRAST : permet d'ajuster le contraste de l'écran LCD.**

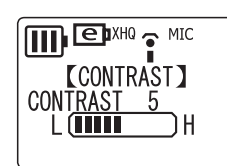

L (1)  $\Leftrightarrow$  (10) H

**SECURITY ON : permet d'activer la fonction de sécurité** ([page 28\)](#page-27-0).

<span id="page-33-1"></span>**USB SETTING : permet de choisir le mode de connexion USB** [\(page 35](#page-34-2)).

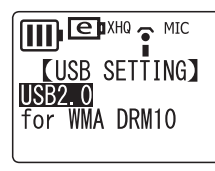

**USB2.0 :** connexion USB standard **for WMA DRM10 :** mode de connexion WMA DRM10.

**VERSION : affiche le numéro de version du micrologiciel de l'appareil.**

### <span id="page-33-0"></span>**Passage d'un mode d'affichage à un autre**

**Lorsque l'appareil est arrêté, appuyez la touche MENU/STOP de manière répétée. L'affichage change à chaque fois que vous appuyez sur la touche, dans l'ordre suivant :**

**Pour les dossiers VOICE (A, B, C, D, S) et L (Line) :**

Durée d'enregistrement restante → Date/heure actuelles → Durée de lecture totale (si le dossier contient au moins un fichier) → Date/heure d'enregistrement (si le dossier contient au moins un fichier)  $\rightarrow$  Durée d'enregistrement restante  $\rightarrow$  ...

#### **Pour le dossier M (Music) :**

Nom de l'artiste/Titre (si le dossier contient au moins un fichier)  $\rightarrow$  Date/heure actuelles  $\rightarrow$  Durée de lecture totale (si le dossier contient au moins un fichier)  $\rightarrow$  Nom de  $l'$ artiste/Titre  $\rightarrow \ldots$ 

#### **Note:**

*· Il est possible que le nom de l'artiste et/ou le titre ne s'affichent pas pour certains fichiers de musique.*

## <span id="page-34-0"></span>**Connexion à un ordinateur**

### <span id="page-34-1"></span>**Configuration requise pour l'ordinateur**

#### **Windows**

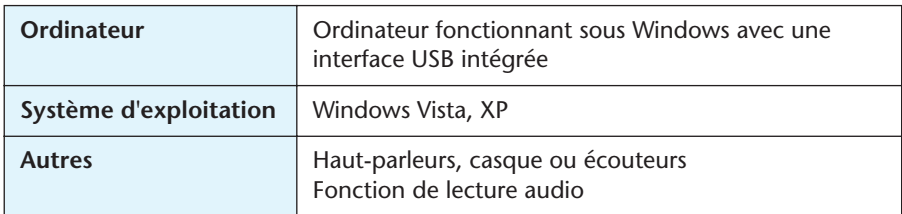

#### **Macintosh**

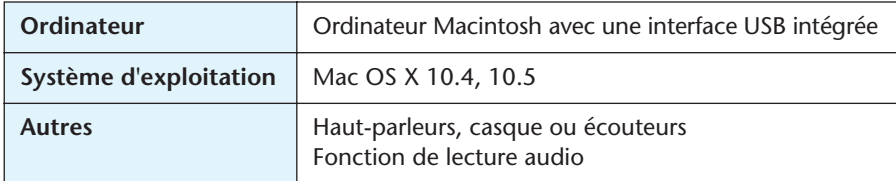

#### **Note:**

*· Pour plus d'informations sur la configuration minimale requise pour l'ordinateur, consultez le site Web suivant : <http://www.yamahasynth.com/>*

### <span id="page-34-3"></span>**Connexion de l'appareil à l'ordinateur**

Vous pouvez branchez directement le connecteur USB de l'appareil à la prise USB de votre ordinateur. Ouvrez le couvercle du connecteur USB de l'appareil, faites sortir le connecteur USB à l'aide du bouton curseur correspondant, puis branchez le connecteur USB à la prise USB de votre ordinateur en respectant l'orientation.

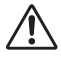

*Ne forcez pas sur le connecteur. Cela pourrait l'endommager. Si nécessaire, utilisez le câble USB fourni.*

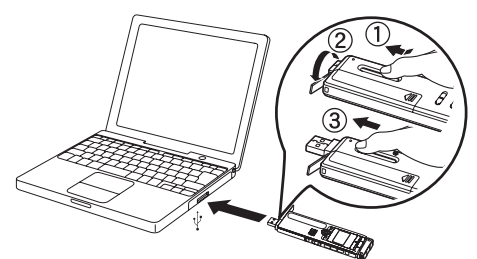

Vérifiez que le connecteur est orienté correctement.

#### <span id="page-34-2"></span>**A propos de la connexion USB**

Dans les options de menu, vous pouvez choisir le mode de connexion USB entre « USB2.0 » et « for WMA DRM10 » ([page 34\)](#page-33-1).

**USB2.0 :** ce mode est approprié à la plupart des situations, en particulier pour le transfert de fichiers vers un ordinateur ou pour utiliser l'appareil comme une mémoire flash USB.

<span id="page-34-4"></span>**for WMA DRM10 :** ce mode permet de transférer des fichiers WMA dont la copie est restreinte par la méthode DRM10.

#### **Note:**

- *· Pour transférer des fichiers non protégés par DRM10, sélectionnez le mode « USB2.0 ».*
- *· Pour utiliser l'option de connexion « for WMA DRM10 », Windows Media Player 10 (ou version ultérieure) pour Windows XP SP2, ou Windows Media Player 11 (ou version ultérieure) pour Windows Vista doit être installé sur votre ordinateur, selon le cas.*

#### **Astuce:**

*DRM (Digital Rights Management) 10 est un format de limitation de la copie destiné à protéger la propriété intellectuelle (par exemple, les œuvres musicales) en empêchant la copie et la distribution illégale.*

*Pour lire des fichiers WMA protégés par ce système, vous devez d'abord régler l'appareil sur le mode « for WMA DRM10 », puis connecter ce dernier à l'ordinateur et transférer les fichiers WMA.*

#### <span id="page-35-0"></span>**Précautions concernant la connexion USB**

Avant de connecter l'appareil à un ordinateur via le port USB, veillez à respecter les points suivants. Le non respect de ces recommandations peut entraîner un blocage de l'ordinateur et/ou la corruption ou la perte de données. En cas de blocage de l'ordinateur ou de l'appareil, redémarrez l'application ou le système d'exploitation, ou mettez l'appareil hors tension puis de nouveau sous tension.

### $\sqrt{N}$

- *Avant de connecter l'appareil à un ordinateur via le port USB, assurez-vous que ce dernier ne se trouve pas dans un mode d'économie d'énergie (tel que veille ou veille prolongée).*
- *Avant de mettre l'appareil sous/hors tension ou de brancher/débrancher le connecteur USB, observez les instructions suivantes :*
	- *· Vérifiez qu'aucune opération de lecture ou d'écriture n'est en cours.*
	- *· Déconnectez l'appareil de l'ordinateur après avoir fermé toutes les fenêtres des applications ayant un accès à l'appareil.*
- *• Lorsque l'appareil est connecté à l'ordinateur, attendez au moins six secondes entre les opérations suivantes : (1) mise hors tension puis mise sous tension, ou (2) branchement/débranchement du connecteur USB.*

#### **Note:**

- *· Lorsque vous connectez l'appareil pour la première fois à un ordinateur, il est possible que l'ordinateur ne reconnaisse immédiatement pas l'appareil en tant que Disque amovible. Dans ce cas, débranchez l'appareil puis rebranchez-le.*
- *· Lorsque l'appareil est connecté à un ordinateur sous tension, il fonctionne sans consommer l'énergie de la batterie/pile.*

### <span id="page-36-0"></span>**Utilisation de la boîte de dialogue d'actions de Windows**

**Lorsque vous connectez l'appareil à un ordinateur fonctionnant sous Windows, le système affiche la boîte de dialogue suivante :**

#### **Note:**

- *· la description suivante correspond au mode « USB2.0 » (connexion USB normale).*
- *· Les écrans, boîtes de dialogue, éléments de menu et boutons affichés sur votre ordinateur peuvent différer de ceux utilisés dans les illustrations de ce manuel, selon le système d'exploitation utilisé ou le fabricant de votre ordinateur. (Les illustrations reproduites dans ce manuel correspondent à Windows XP.)*

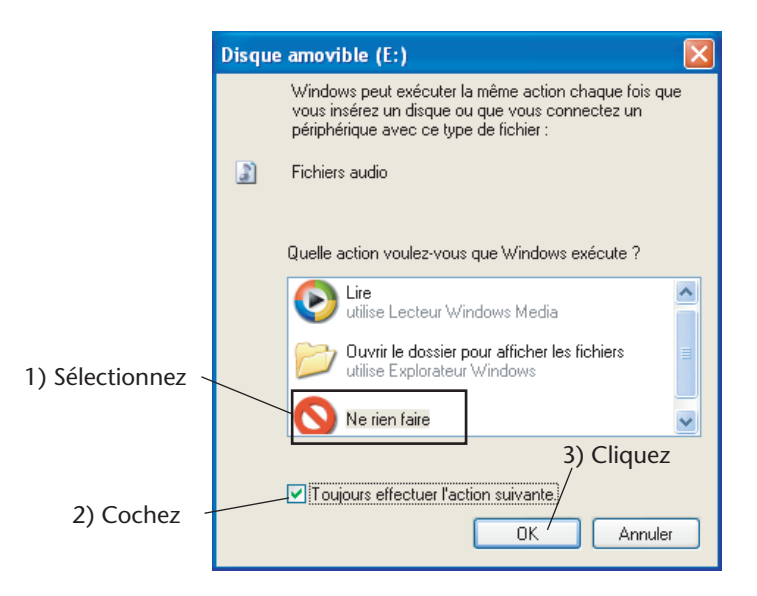

**Sélectionnez une option qui convient à votre environnement et à vos préférences.**

Dans cet exemple, l'utilisateur a sélectionné l'option **[Ne rien faire]**, coché la case **[Toujours effectuer l'action suivante.]** et clique sur le bouton **[OK]**. Ceci termine la procédure de connexion de l'appareil à l'ordinateur.

Lorsqu'il est connecté à l'ordinateur, l'appareil affiche les indications suivantes, et toutes les touches sont désactivées.

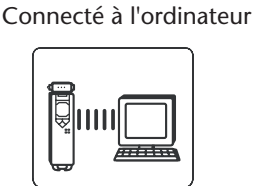

Opération de transfert en cours vers ou à partir de l'ordinateur

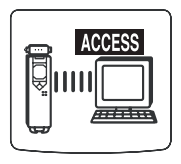

*Avant de déconnecter l'appareil de l'ordinateur, veillez à bien respecter la procédure décrite en page suivante. Ne déconnectez pas l'appareil de l'ordinateur lorsqu'une opération de transfert de données est en cours.*

### <span id="page-37-0"></span>**Déconnexion de l'appareil**

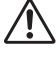

*Avant de déconnecter l'appareil de l'ordinateur, vérifiez qu'aucune opération de transfert de données n'est en cours.*

**Suivez la procédure ci-dessous pour déconnecter l'appareil.**

*1.* **Cliquez avec le bouton droit de la souris sur l'icône de périphérique dans la barre des tâches, en bas à droite de l'écran Windows [Retirer le périphérique en toute sécurité].**

Si l'icône n'est pas affichée, consultez l'Aide de Windows.

*2.* **Cliquez sur [Retirer le périphérique en toute sécurité].**

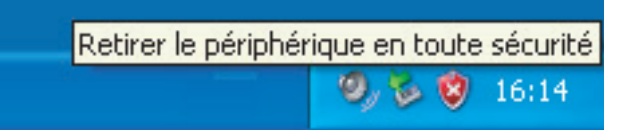

- *3.* **Sélectionnez [Périphérique de stockage de masse USB] et cliquez sur [Arrêter].**
- *4.* **Vérifiez que [Yamaha Pocketrak USB Device] figure dans la liste, puis sélectionnez [Périphérique de stockage de masse USB] et cliquez sur [OK].**
- *5.* **Débranchez l'appareil de la prise USB de l'ordinateur.**

### <span id="page-37-1"></span>**Recharge de la batterie eneloop**

## $\bigwedge$

- *• Vérifiez que la batterie que vous souhaitez recharger est bien une batterie rechargeable eneloop. N'essayez pas de recharger des piles alcalines. Sinon, cela pourrait provoquer une fuite du liquide contenu dans la pile, qui endommagerait l'appareil.*
- *• Pour recharger la batterie eneloop, la température ambiante doit être comprise entre 5 et 35 degrés Celsius (41 et 95 degrés Fahrenheit).*

#### <span id="page-37-2"></span>**Avant de recharger la batterie eneloop**

- Vérifiez que le paramètre BATTERY SETTING est réglé sur « eneloop ». ([page 33\)](#page-32-1)
- Refermez le couvercle du compartiment batterie avant de commencer la recharge.

#### <span id="page-37-3"></span>**Recharge de la batterie eneloop**

- *1.* **Connectez l'appareil à l'ordinateur. ([page 35\)](#page-34-3)**
- *2.* **Lorsque l'écran LCD de l'appareil indique que celui-ci**  est connecté à l'ordinateur, appuyez sur la touche **pendant au moins deux secondes.**

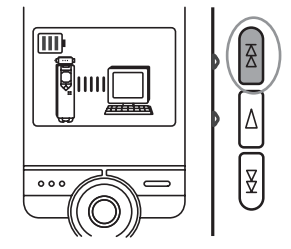

Le voyant REC/PEAK s'allume et la recharge commence. Pendant la recharge de la batterie, le témoin de charge affiché sur l'écran LCD de l'appareil passe par les phases suivantes :

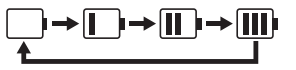

Une fois la recharge terminée, le voyant REC/PEAK s'éteint.

#### **Note:**

- *· L'opération de recharge nécessite environ 90 minutes.*
- *· Il s'agit d'une valeur approximative, correspondant à la recharge complète d'une batterie eneloop entièrement déchargée. La durée de recharge dépend de la charge restante de la batterie ainsi que de la température ambiante.*
- *· Il est possible de recharger la batterie eneloop pendant une opération de transfert de données. Cependant, la durée d'utilisation de la batterie dépend de la manière avec laquelle vous utilisez l'appareil.*

## ∕≬∖

- *• Il se peut que la batterie chauffe pendant la recharge ; ceci est normal.*
- *• Lorsque la batterie se décharge relativement rapidement après avoir été rechargée, c'est qu'elle est arrivée en fin de vie.*

**L'opération de recharge peut ne pas démarrer dans les situations suivantes. Dans ce cas, une icône représentant une batterie barrée d'une croix apparaît.**

- Une batterie autre que eneloop a été insérée dans l'appareil ; • Aucune batterie n'a été insérée dans l'appareil ;
- L'appareil est en surchauffe.

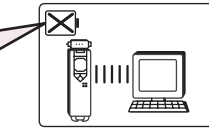

*3.* **Débranchez l'appareil de la prise USB de l'ordinateur. ([page 38\)](#page-37-0)**

#### <span id="page-38-0"></span>**Annulation d'une opération de recharge**

Pour annuler une opération de recharge, appuyez pendant au moins deux secondes sur la touche  $\blacktriangleright$  pendant la recharge.

### <span id="page-39-0"></span>**Affichage de disques amovibles dans l'Explorateur Windows**

#### <span id="page-39-1"></span>**Ouverture de l'Explorateur**

Pour afficher dans l'Explorateur les disques amovibles connectés à l'ordinateur, procédez comme suit :

**Cliquez sur [Démarrer], puis cliquez avec le bouton droit de la souris sur [Poste de travail], et sélectionnez [Explorer] dans le menu contextuel qui apparaît.**

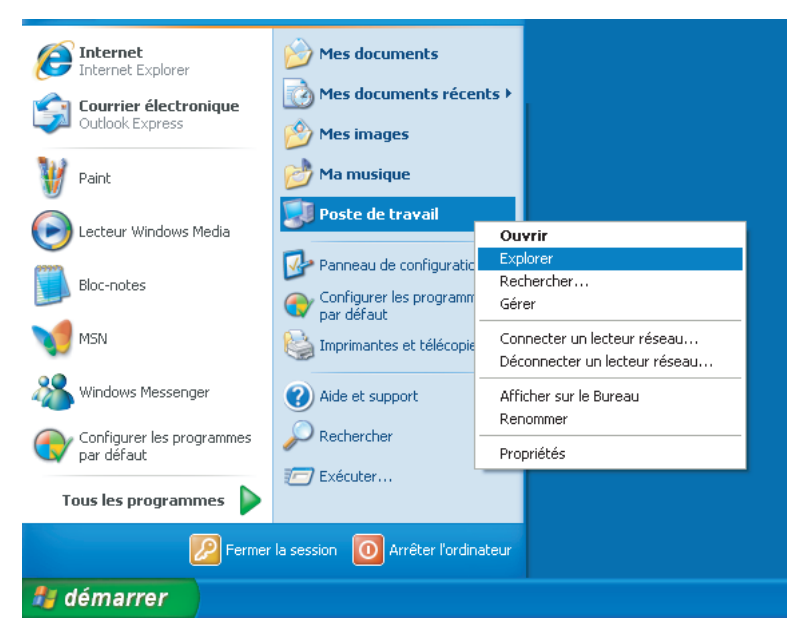

La fenêtre de l'Explorateur s'affiche.

*Ne formatez pas la mémoire interne de l'appareil à partir de l'ordinateur. Ceci pourrait rendre l'appareil incapable d'enregistrer. Si vous avez déjà formaté la mémoire interne de l'appareil à partir de l'ordinateur, formatez de nouveau la mémoire à partir de l'appareil.*

### <span id="page-40-0"></span>**A propos des dossiers des disques amovibles**

**Lorsque vous connectez l'appareil à votre ordinateur, des icônes de Disque amovible apparaissent dans le répertoire Windows « Mon ordinateur ».**

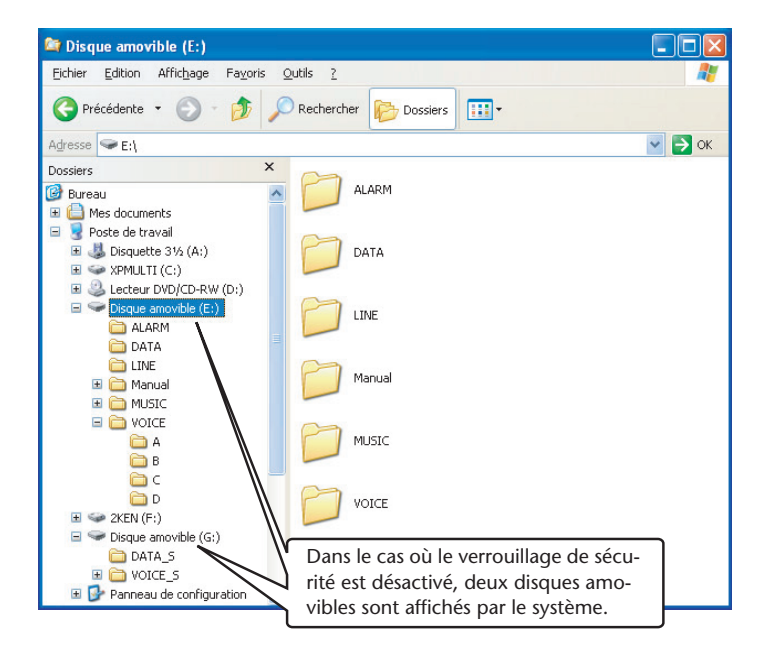

### <span id="page-40-1"></span>**Dossiers [VOICE] et [VOICE\_S]**

**Ces dossiers servent à stocker les fichiers enregistrés avec l'appareil.**

#### **Le dossier [VOICE] contient les sous-dossiers A-D (VOICE).**

- Les fichiers enregistrés et stockés dans le sous-dossier A du dossier VOICE sont nommés sous la forme « IC\_A\_XXX (numéro de fichier).MP3 » ou « IC\_A\_XXX (numéro de fichier).WAV ».
- La même règle d'attribution de nom s'applique aux dossiers B, C et D.
- Chacun des dossiers A, B, C, D et S peut contenir jusqu'à 99 fichiers.
- Seuls les fichiers (du dossier VOICE) dont le nom est compatible avec la règle d'attribution de nom qui correspond au sous-dossier (A à D) dans lequel ils sont stockés peuvent être lus.

Par exemple, si vous déplacez le fichier IC\_B\_001.MP3 du sous-dossier B au sousdossier A, vous ne pourrez pas lire le fichier.

En outre, notez que si vous changez le nom d'un fichier et replacez ce fichier dans le dossier VOICE ou VOICE\_S, vous ne pourrez pas lire le fichier sur l'appareil. Toutefois, vous pourrez lire le fichier sur l'appareil en le transférant vers le dossier MUSIC.

### <span id="page-40-2"></span>**Dossier [MUSIC]**

#### **Ce dossier contient les fichiers transférés au moyen d'un ordinateur.**

- Aucune règle d'attribution de nom n'est appliquée aux fichiers transférés depuis un ordinateur. Toutefois, les fichiers doivent être au format MP3 ou WMA.
- La séquence de lecture peut être modifiée si vous ajoutez des fichiers au dossier MUSIC, ou si vous créez un sous-dossier à l'intérieur du dossier MUSIC.
- Vous pouvez créer des sous-dossiers dans le dossier MUSIC et déplacer des fichiers dans ces sous-dossiers.

### <span id="page-41-0"></span>**Dossiers [DATA] et [DATA\_S]**

**Ces dossiers permettent de stocker des fichiers de données (Excel, Word, etc.) dans l'appareil en tant que disque amovible.**

Dans le cas où le verrouillage de sécurité est désactivé, le dossier DATA\_S est affiché par le système.

### <span id="page-41-1"></span>**Dossier [Manual]**

**Ce dossier contient les fichiers PDF des manuels de cet appareil, dans les différentes versions de langues (allemand/anglais/espagnol/français/italien/russe).**

- Chacun des dossiers de langue contient le Mode d'emploi (version imprimée fournie) ainsi que le manuel de référence (PDF uniquement).
- L'application Adobe Reader doit être installée sur votre ordinateur pour pouvoir ouvrir les fichiers de type PDF.

#### **Note:**

*· Si vous formatez l'appareil, le dossier Manual sera supprimé, ainsi que son contenu. Vous pouvez télécharger les dernières versions de fichiers PDF de manuels à partir du site Web Yamaha suivant : <http://www.yamaha.co.jp/manual/>*

### <span id="page-41-2"></span>**Dossier [ALARM]**

**Ce dossier contient les fichiers MP3/WMA (à l'exclusion des fichiers DRM dont le contenu est protégé) qui peuvent être lus comme alarme/réveil.**

- Lorsque le dossier ALARM est vide, un bip sonore sert d'alarme/réveil.
- Un seul fichier à la fois peut être utilisé comme alarme/réveil.

### <span id="page-41-3"></span>**Dossier [LINE]**

#### **Ce dossier contient les fichiers enregistrés sur d'autres appareils.**

- Les fichiers enregistrés et stockés dans le dossier LINE sont nommés sous la forme « IC\_L\_XXX (numéro de fichier).MP3 ».
- Le dossier LINE peut contenir jusqu'à 199 fichiers.
- Seuls les fichiers (dans le dossier LINE) dont le nom est compatible avec la règle d'attribution de nom de ce dossier peuvent être lus.

### <span id="page-41-4"></span>**Fonction de sécurité et lecture de disque amovible**

Le tableau suivant indique la relation entre l'état de la fonction de sécurité et la disponibilité de la fonction de lecture lorsque l'appareil est sous tension et connecté en tant que disque amovible à l'ordinateur :

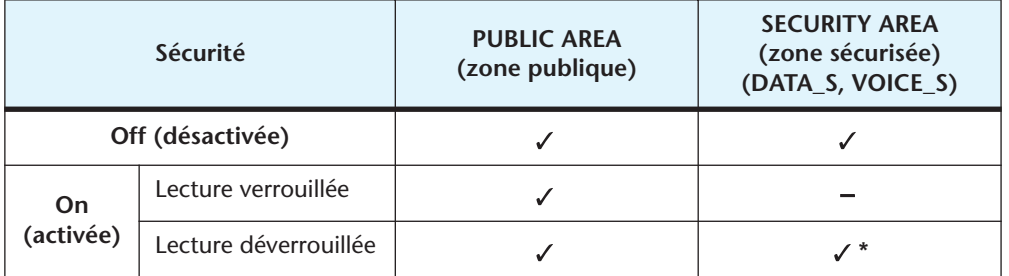

: Affiché

: Masqué

\* Etant donné que la fonction de lecture est automatiquement verrouillée lorsque l'appareil est mis hors tension, l'icône de disque amovible correspondant à l'appareil ne s'affiche pas dans ce cas lorsque l'appareil est connecté à l'ordinateur.

## <span id="page-42-0"></span>**Utilisation de l'appareil comme lecteur de musique**

**Cet appareil peut être utilisé comme lecteur de musique. Pour cela, vous devez tout d'abord enregistrer des fichiers de musique sur votre ordinateur, puis les transférer vers l'appareil.**

#### <span id="page-42-1"></span>**Enregistrement de fichiers de musique**

Il existe deux méthodes permettant d'utiliser l'appareil comme lecteur de musique :

- Extraire le contenu de CD (voir en bas de page) vers l'ordinateur → Copier les données vers l'appareil à l'aide de l'Explorateur [\(page 46](#page-45-0))
- Utiliser un service de distribution de musique via Internet → Transférer les données via Windows Media Player ([page 47\)](#page-46-0)

Si Microsoft Windows Media Player est installé sur votre ordinateur, vous pouvez transférer des fichiers WMA/MP3 vers l'appareil. Voir l'aide en ligne de Windows Media Player pour plus d'informations sur le transfert de fichiers. Microsoft Windows Media Player peut être téléchargé à partir du site Web suivant : <http://www.microsoft.com/windows/windowsmedia/fr/>

#### **Note:**

- *· L'appareil peut uniquement lire les fichiers de musique au format WMA ou MP3.*
- *· La copie, la distribution ou la transmission via Internet de fichiers de musique ou de données disponibles dans le commerce est strictement interdite, sauf pour une utilisation personnelle.*
- *· Yamaha n'accepte aucune protestation et ne prend en charge aucune garantie concernant le contenu des fichiers et ne peut être tenu responsable en cas de défaillance lors du transfert ou du téléchargement ou en cas de dommages ou d'effacement de fichiers de musique résultant d'un mauvais fonctionnement de l'appareil ou de l'ordinateur utilisé.*
- *· Les écrans, boîtes de dialogue, éléments de menu et boutons affichés sur votre ordinateur peuvent différer de ceux utilisés dans les illustrations de ce manuel, selon le système d'exploitation utilisé ou le fabricant de votre ordinateur. (Les illustrations reproduites dans ce manuel correspondent à Windows XP / Windows Media Player 10.)*

### <span id="page-42-2"></span>**Extraction de CD (transfert de fichiers de musique vers votre ordinateur)**

Cette section explique comment extraire des fichiers de musique (MP3 ou WMA) à partir de CD vers votre ordinateur, à l'aide de Microsoft Windows Media Player. Pour plus d'informations au sujet de cette opération, voir l'aide en ligne de Windows Media Player.

- *1.* **Sélectionnez le menu [Démarrer]** → **[Tous les programmes]** → **[Windows Media Player] pour lancer Windows Media Player.** Ou bien, sélectionnez le menu [Démarrer]  $\rightarrow$  [Tous les programmes]  $\rightarrow$  [Accessoi $res] \rightarrow [Divertissement] \rightarrow [Windows Media Player].$
- *2.* **Cliquez sur l'onglet [Extraire].**

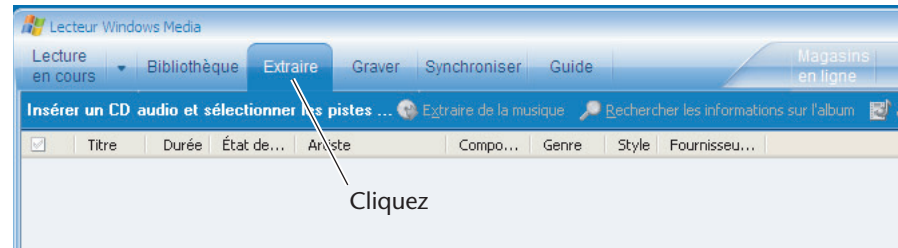

#### *3.* **Insérez un CD dans le lecteur de CD-R/RW de l'ordinateur.**

#### **Note:**

*· Si l'ordinateur est connecté à Internet, le système obtient et affiche automatiquement les informations relatives au CD.*

### **4. Cliquez sur**  $[∇]$  →  $[Outils]$  →  $[Options].$

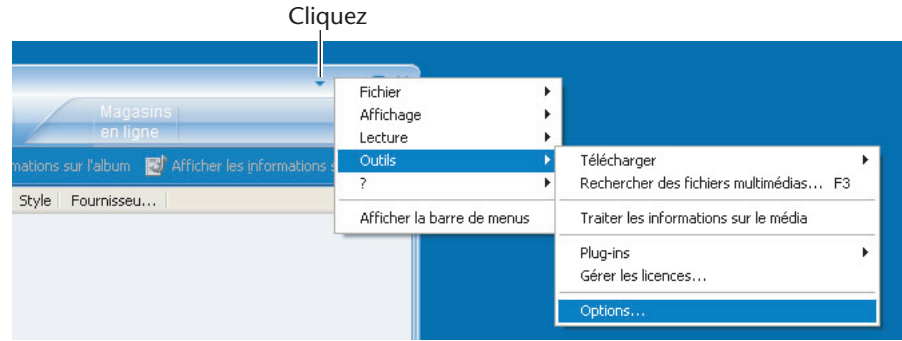

- *5.* **Sélectionnez l'onglet [Extraire de la musique].**
- *6.* **Vérifiez que la case [Protéger la musique contre la copie] n'est PAS cochée, puis cliquez sur [OK].**

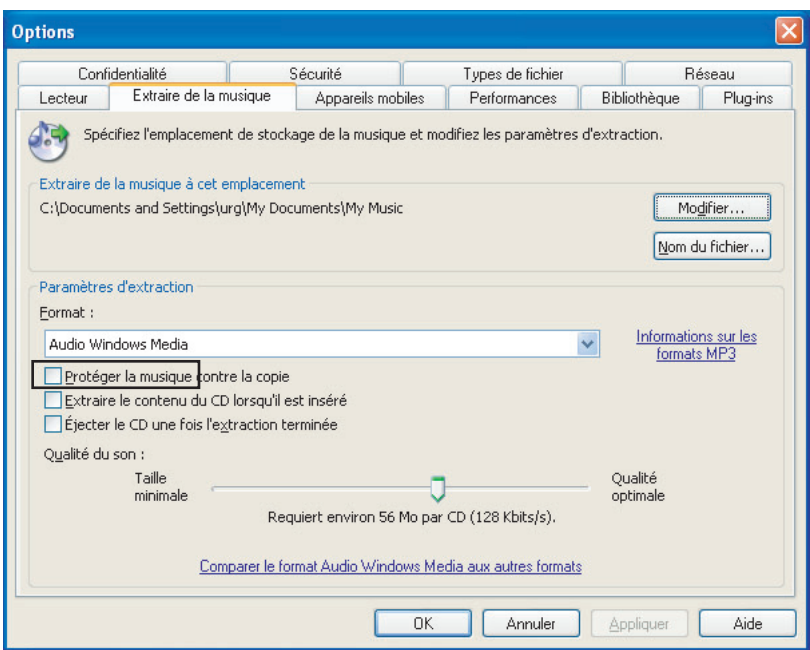

*7.* **Cochez les cases correspondant aux titres que vous voulez extraire vers l'ordinateur, puis cliquez sur [Extraire de la musique].**

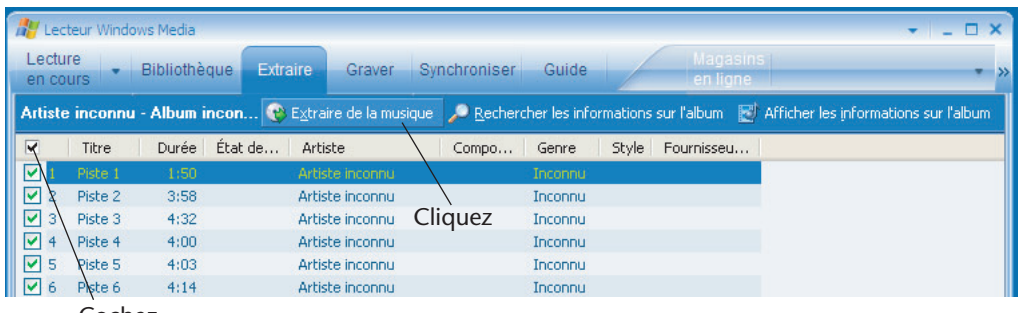

Cochez

Le système commence à extraire les titres sélectionnés du CD.

#### **Note:**

- *· Il est possible que certains fichiers MP3/WMA ne puissent pas être lus sur l'appareil.*
- *· La copie, la reproduction et la distribution de fichiers MP3 ou WMA, sauf pour une utilisation strictement personnelle, est interdite sans l'autorisation des détenteurs du copyright, comme stipulé dans les lois sur le copyright et la propriété intellectuelle.*

### <span id="page-45-0"></span>**Copie de données à l'aide de l'Explorateur**

Cette section explique comment transférer des fichiers MP3/WMA vers l'appareil à l'aide de l'Explorateur Windows.

- *1.* **Connectez l'appareil à un port USB de l'ordinateur.**
- *2.* **Lancez l'Explorateur sur l'ordinateur [\(page 40\)](#page-39-1).**
- *3.* **Ouvrez le dossier « MUSIC » du disque amovible correspondant à l'appareil, puis ouvrez le dossier « Ma musique » situé dans le dossier « Mes documents » de l'ordinateur.**

### <span id="page-45-1"></span>**(1) Copie de fichiers vers l'appareil**

Sélectionnez les fichiers MP3/WMA (autres que des fichiers DRM dont le contenu est protégé) que vous voulez copier, puis faites un « glisser-déposer » vers le dossier MUSIC du disque amovible correspondant à l'appareil.

### <span id="page-45-2"></span>**(2) Copie de fichiers vers l'ordinateur**

Sélectionnez les fichiers MP3/WMA que vous voulez copier à partir du dossier MUSIC du disque amovible correspondant à l'appareil, puis faites un « glisser-déposer » vers le dossier souhaité de l'ordinateur.

#### **Note:**

*· Si vous souhaitez transférer vers l'appareil des fichiers WMA que vous avez achetés via un service de distribution de musique, utilisez Windows Media Player [\(page 47\)](#page-46-0)*.

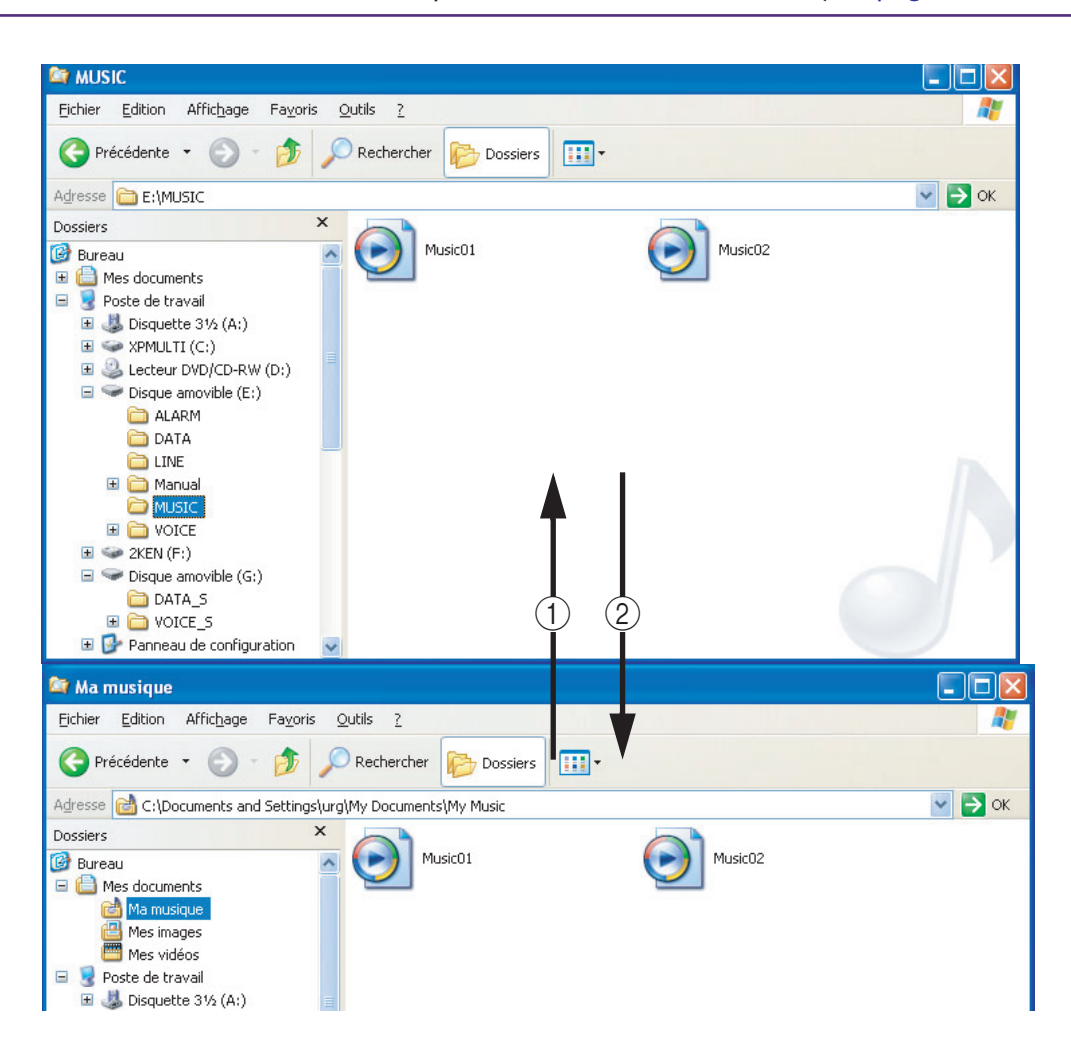

### <span id="page-46-0"></span>**Transfert de données via Windows Media Player**

Cette section explique comment transférer des fichiers MP3/WMA vers l'appareil à l'aide de Windows Media Player.

**Sélectionnez le menu [Démarrer]** → **[Tous les programmes]** → **[Windows Media Player] pour lancer ce programme.**

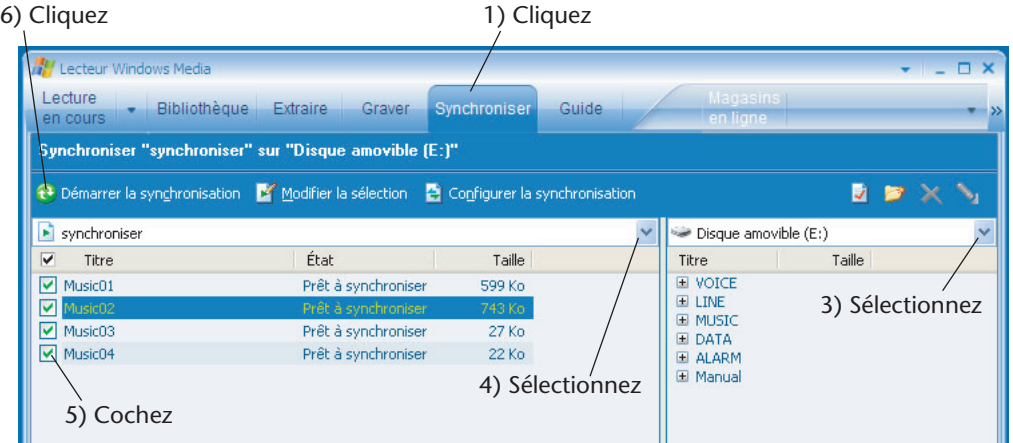

#### *1.* **Cliquez sur l'onglet [Synchroniser].**

Lorsque vous transférez vers l'appareil des fichiers WMA protégés par DRM10, réglez l'option « USB SETTING » sur « for WMA DRM10 » ([page 35\)](#page-34-4).

*2.* **Connectez l'appareil à l'ordinateur.**

#### **Note:**

*· Si le système affiche la fenêtre « Installation du périphérique », sélectionnez « Manuelle », puis cliquez sur [Terminer].*

- *3.* **Choisissez entre [Disque amovible] (si l'option « USB2.0 » a été sélectionnée) et [Digital Voice Recorder] (si l'option « for WMA DRM10 » a été sélectionnée) dans le menu déroulant situé à droite, pour afficher les fichiers.**
- *4.* **Sélectionnez [Toute la musique] dans le menu déroulant « synchroniser ».**
- *5.* **Cochez les cases correspondant aux titres que vous souhaitez transférer vers l'appareil.**
- *6.* **Cliquez sur [Démarrer la synchronisation].** Le système commence la synchronisation des fichiers vers l'appareil.

*Ne déconnectez pas l'appareil de l'ordinateur lorsqu'une opération de transfert de données est en cours.*

### <span id="page-47-0"></span>**Création d'une liste de lecture**

Vous pouvez créer une liste de lecture afin de lire les fichiers stockés dans le dossier MUSIC dans l'ordre désiré. Cette section explique comment faire pour créer une liste de lecture sur votre ordinateur et la transférer vers l'appareil.

*1.* **Sélectionnez le menu [Démarrer]** → **[Tous les programmes]** → **[Accessoires] et ouvrez le [Bloc-notes].**

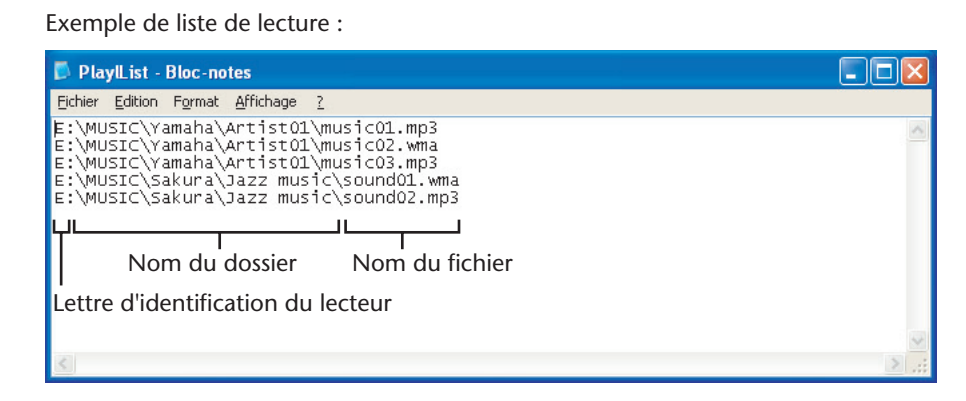

*2.* **Entrez le nom des fichiers stockés dans le dossier MUSIC à inclure dans la liste de lecture, selon l'ordre souhaité.**

#### **Note:**

- *· Les noms de fichier peuvent comporter jusqu'à 200 caractères.*
- *· Vous pouvez indiquer l'ordre de lecture des fichiers inclus dans le dossier MUSIC. Cependant, il n'est pas possible de choisir l'ordre de lecture des fichiers stockés dans les dossiers VOICE.*
- *· De même, certains fichiers au format spécial peuvent ne pas permettre de choisir leur ordre de lecture.*
- *3.* **Enregistrez le fichier de liste de lecture sous la forme « XXX (nom du fichier).m3u. »**
- *4.* **Transférez le fichier de liste de lecture vers le dossier MUSIC de l'appareil, à l'aide de l'Explorateur Windows.**
- *5.* **Déconnectez l'appareil de l'ordinateur.**

#### <span id="page-47-1"></span>**Sélection de la liste de lecture :**

- *1.* **Appuyez sur la touche FOLDER/INDEX pour sélectionner le dossier M (MUSIC).**
- **2.** Appuyez sur la touche ►► ou ► pour sélectionner la liste de lecture souhaitée, puis appuyez sur la touche ►.
- *3.* **Appuyez de nouveau sur la touche** W **pour démarrer la lecture des fichiers inclus dans la liste de lecture.** L'indication « PL » apparaît à l'écran.

**Note:**

*· Pour annuler la lecture de la liste de lecture, appuyez sur la touche FOLDER/INDEX lorsque l'appareil est à l'arrêt.*

## <span id="page-48-0"></span>**Annexe**

### <span id="page-48-1"></span>**Dépannage**

#### **L'appareil ne fonctionne pas.**

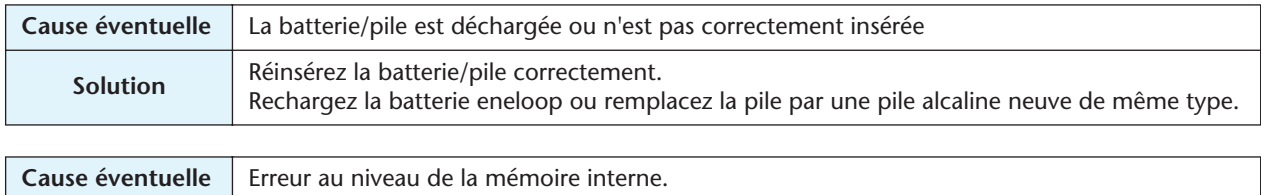

### Solution Formatez (réinitialisez) la mémoire interne, puis essayez d'enregistrer à nouveau.

#### **Les touches ne fonctionnent pas.**

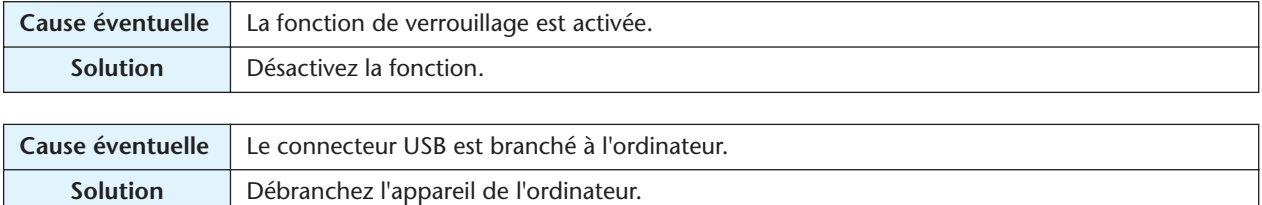

#### **Absence de son.**

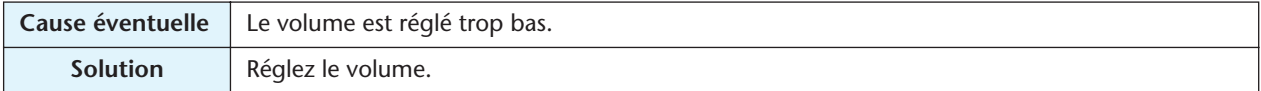

#### **Des fichiers stockés dans les dossiers VOICE (A, B, C, D, S) ou L (line) ne peuvent pas être lus.**

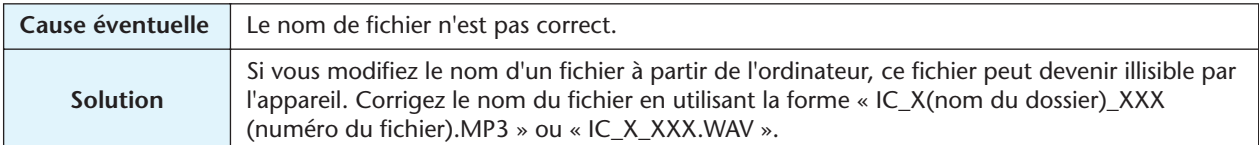

#### **Des fichiers stockés dans le dossier M (music) ne peuvent pas être lus (correctement ou pas du tout).**

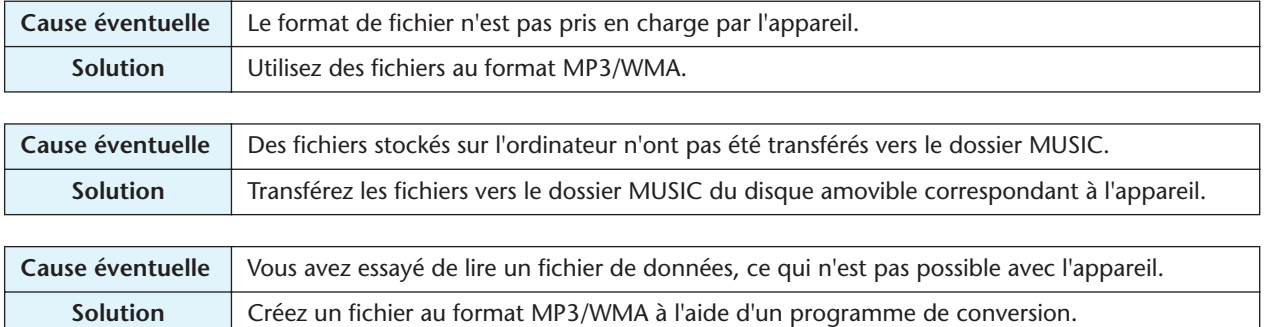

#### **Impossible de lire des fichiers à partir de la liste de lecture ; l'appareil indique « - M - - S ».**

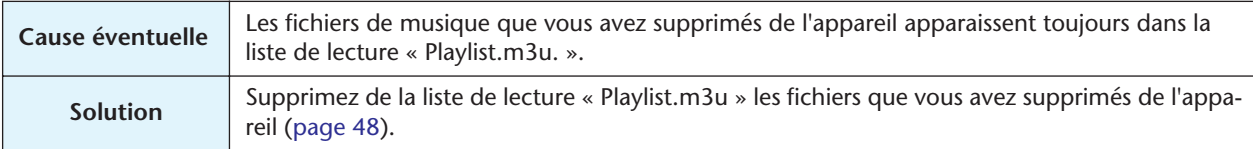

#### **Le disque amovible correspondant à l'appareil ne s'affiche pas dans l'Explorateur lorsque l'appareil est connecté à l'ordinateur.**

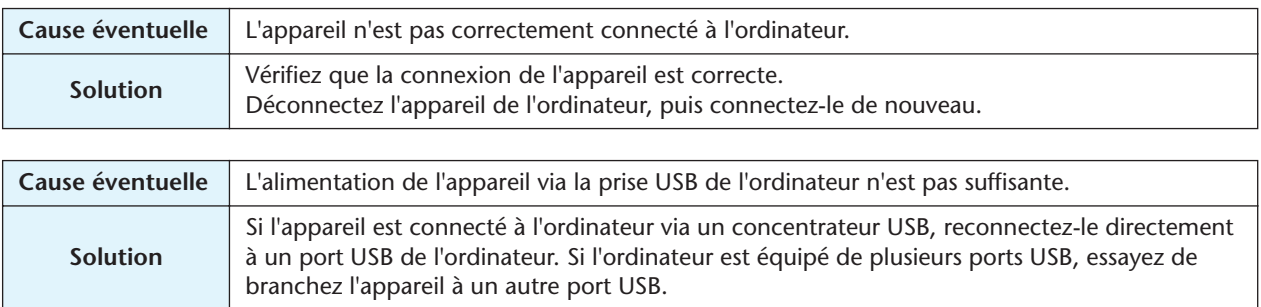

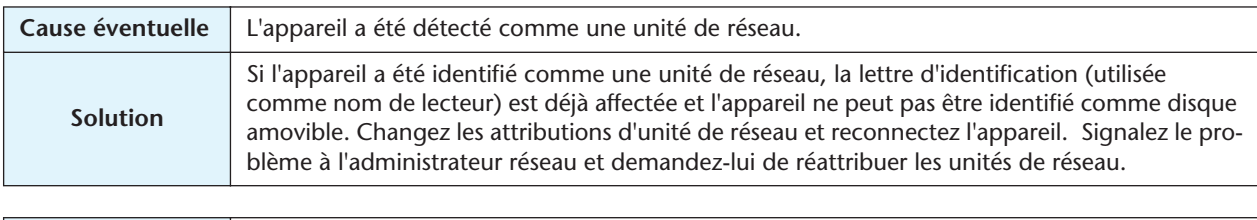

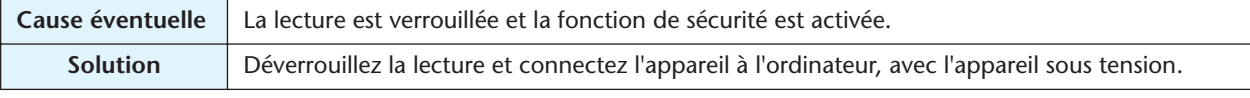

#### **Impossible de recharger la batterie eneloop.**

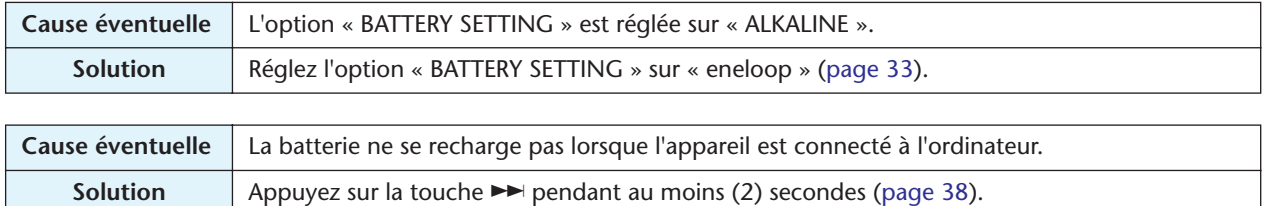

#### **Il est impossible de supprimer un fichier.**

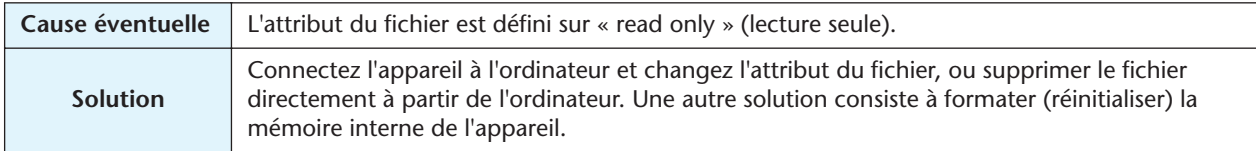

#### **L'indication [ERROR FILE SYSTEM] est affichée et rien d'autre ne se produit.**

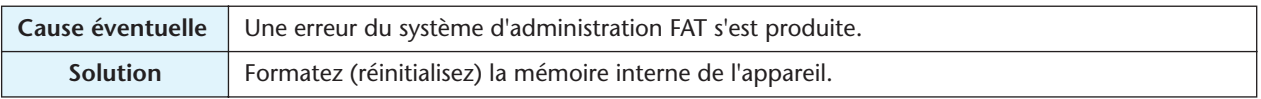

#### **Impossible de sélectionner le dossier S.**

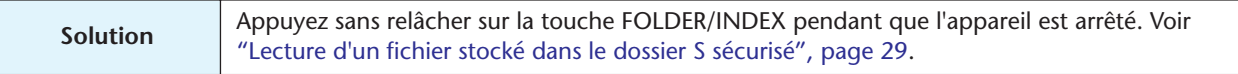

#### L'icône «  $\boxtimes$  » apparaît lorsque vous essayez de recharger la batterie.

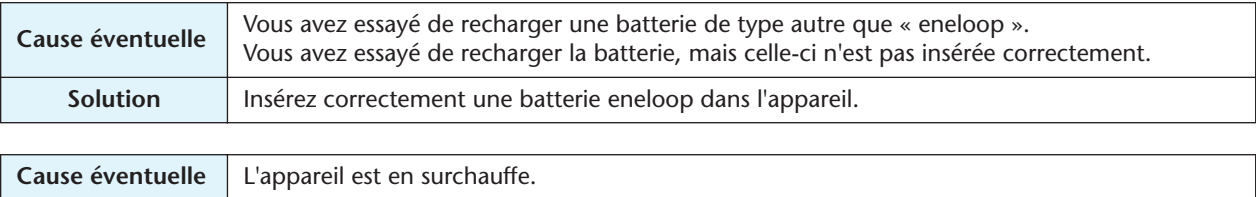

#### **Impossible de découper un fichier.**

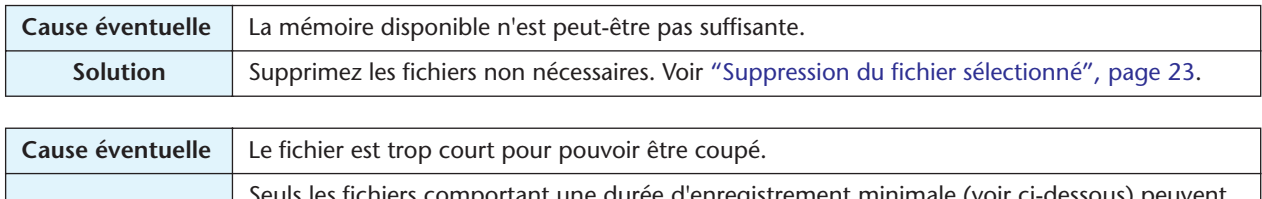

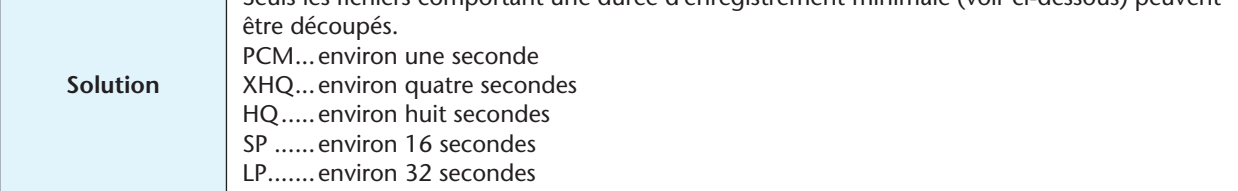

#### **La vitesse de transfert des fichiers (de l'ordinateur vers l'appareil) est lente.**

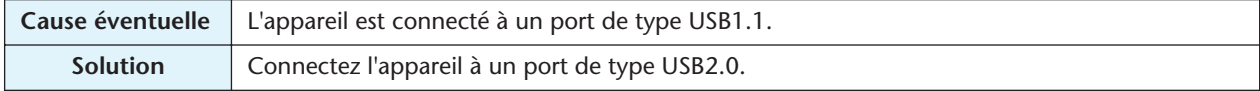

#### **Les enregistrements contiennent beaucoup de bruits indésirables.**

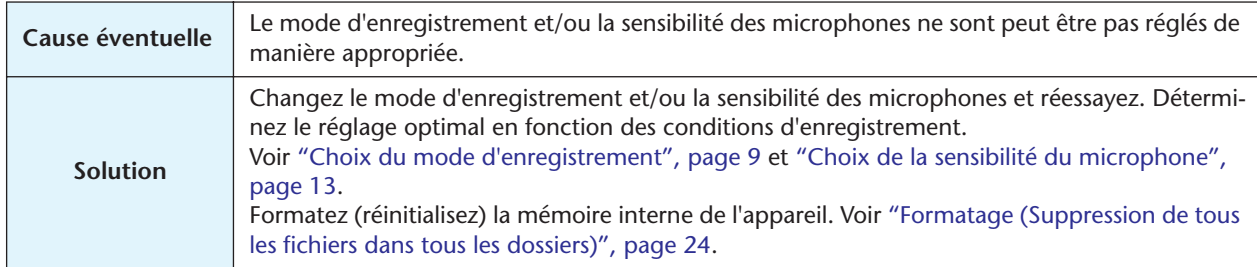

#### **L'icône de « Connexion » ne s'affiche pas lorsque l'appareil est connecté à l'ordinateur.**

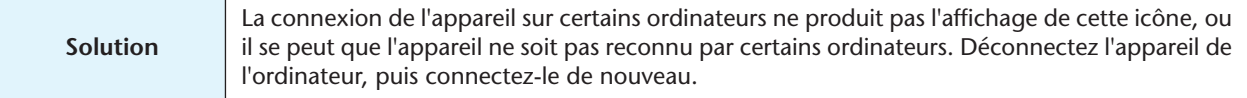

#### **Le calendrier n'affiche pas la date et l'heure correctes.**

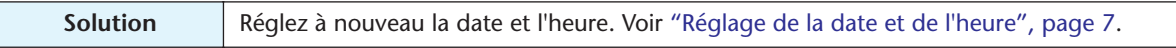

#### **Lors de la lecture d'un fichier, une petite partie au début du fichier n'est pas lue.**

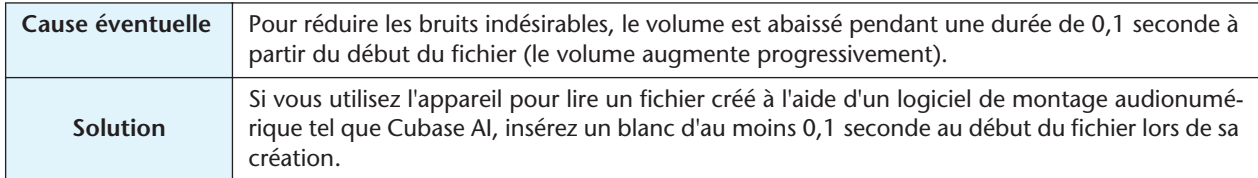

### <span id="page-51-0"></span>**Questions Fréquentes**

#### **Q :Puis-je utiliser une batterie/pile au manganèse ?**

R : N'utilisez pas de batterie/pile au manganèse, ni de batterie/pile de type NiCad. Vous pouvez utiliser une batterie/pile de type « oxyride », mais leur durée de vie est à peu près équivalente à celle des piles alcalines.

#### **Q :Pourquoi entend-on un bruit de froissement dans les enregistrements ?**

R : Un bruit de froissement peut être enregistré si vous déplacez l'appareil ou si vous bougez les doigts en tenant l'appareil pendant l'enregistrement. Si possible, essayez de ne pas déplacer l'appareil pendant l'enregistrement.

#### **Q :Comment faire pour stocker les enregistrements sur des bandes/cassettes ou des MD ?**

R : Utilisez un câble audio (muni de connecteurs stéréo de 3,5 mm) pour raccorder l'appareil à un magnétophone à bande/cassette ou à un enregistreur MD, puis repiquez (copiez) les enregistrements voulus vers une bande/cassette ou un MD.

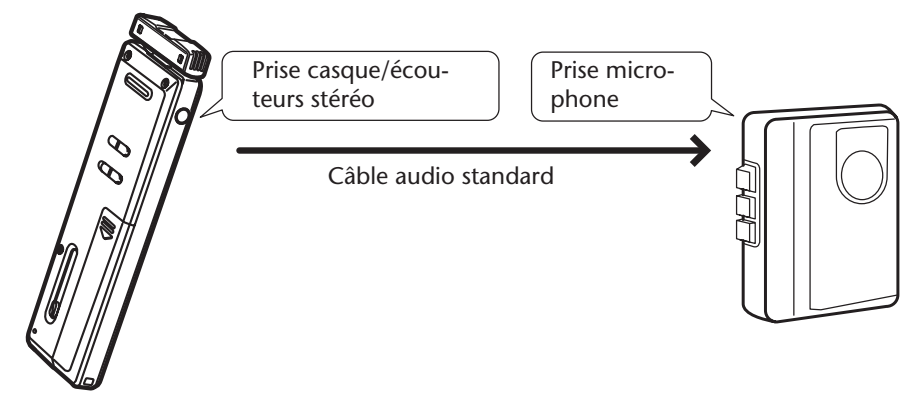

#### **Câble audio compatible**

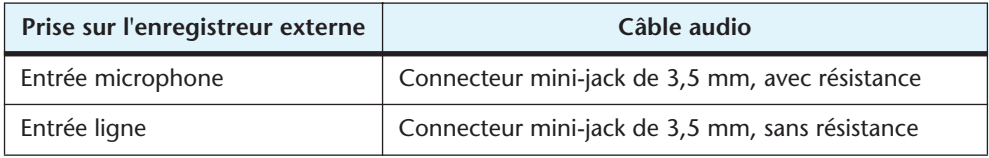

- Utilisez un câble audio stéréo.
- Avant de recopier les enregistrements, faites un essai pour ajuster le niveau d'enregistrement sur l'appareil.
- Il est aussi possible de recopier des enregistrements à partir d'un magnétophone à bande/cassette ou d'un lecteur MD vers l'appareil ([page 16\)](#page-15-0).

#### **Q :Est-ce que la durée d'enregistrement disponible indiquée dans le manuel concerne chaque fichier ?**

R : Non, la durée d'enregistrement disponible indiquée pour chaque mode d'enregistrement est la durée totale d'enregistrement sans changement de mode, et en supposant qu'aucun fichier enregistré n'est déjà stocké dans la mémoire de l'appareil. Par exemple, si vous enregistrez un fichier jusqu'à ce que la mémoire soit pleine, vous ne pourrez pas ajouter d'autres enregistrements, même si vous changez de dossier.

#### **Q :Existe t-il des astuces pour obtenir une bonne qualité d'enregistrement ?**

R : Faites un essai préalable pour déterminer le mode d'enregistrement et la sensibilité optimum, car les conditions d'enregistrement varient selon l'environnement et les circonstances.

#### **Q :Je ne peux pas lire un fichier enregistré qui a été stocké sur mon ordinateur puis retransféré vers l'appareil.**

R : Vous avez sans doute changé le nom du fichier sur l'ordinateur. Si vous changez le nom d'un fichier, le fichier ne pourra pas être lu, même s'il est retransféré vers le dossier VOICE. Toutefois, vous pourrez lire le fichier en le transférant vers le dossier MUSIC.

## <span id="page-52-0"></span>**Caractéristiques techniques**

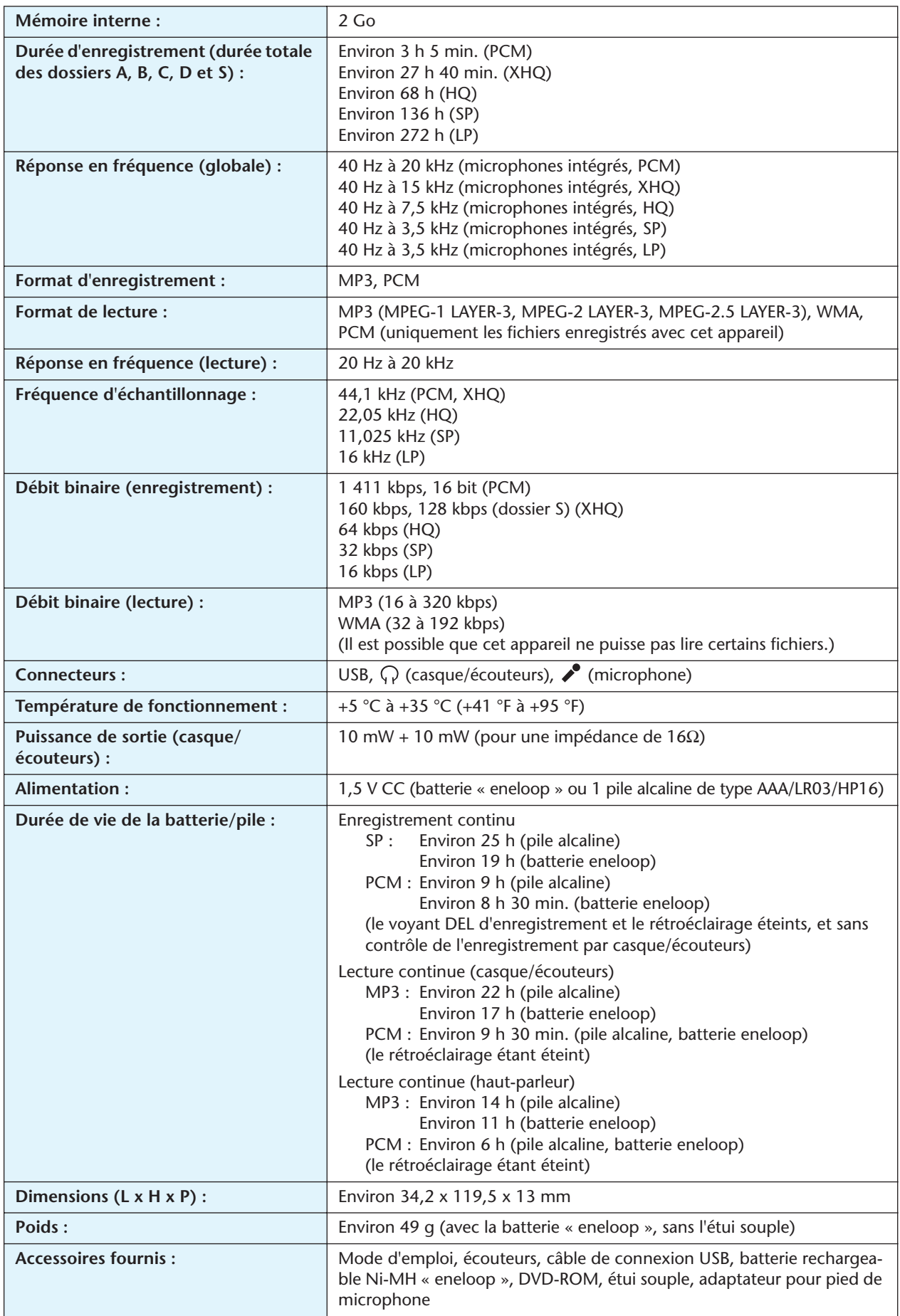

- \* La durée cumulée d'enregistrement/lecture varie selon le type et le fabricant de la batterie, les conditions de stockage, l'utilisation, la température ambiante, etc. Les durées indiquées plus haut sont fournies à titre indicatif et ne sont pas garanties. La garantie Yamaha ne s'applique pas en cas d'utilisation d'une batterie/pile autre qu'une pile alcaline ou que la batterie rechargeable indiquée par Yamaha (eneloop).
- \* La capacité réellement disponible de la mémoire interne de l'appareil est inférieure à celle indiquée dans le mode d'emploi, car ma mémoire contient le micrologiciel nécessaire au fonctionnement de l'appareil.
- \* Selon les caractéristiques de la mémoire interne de l'appareil, la durée d'enregistrement peut être inférieure à celle indiquée.
- \* Les caractéristiques et les descriptions du présent mode d'emploi sont fournies à titre d'information uniquement. Yamaha Corporation se réserve le droit de modifier les produits ou les spécifications à tout moment et sans avis préalable. Les caractéristiques, le matériel ou les options peuvent varier selon le lieu de distribution ; veuillez vous renseigner auprès de votre revendeur Yamaha.